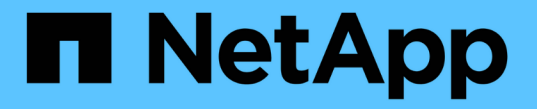

# ベストプラクティスと推奨事項

Astra Trident

NetApp September 04, 2024

This PDF was generated from https://docs.netapp.com/ja-jp/trident-2207/trident-reco/deploy-reco.html on September 04, 2024. Always check docs.netapp.com for the latest.

# 目次

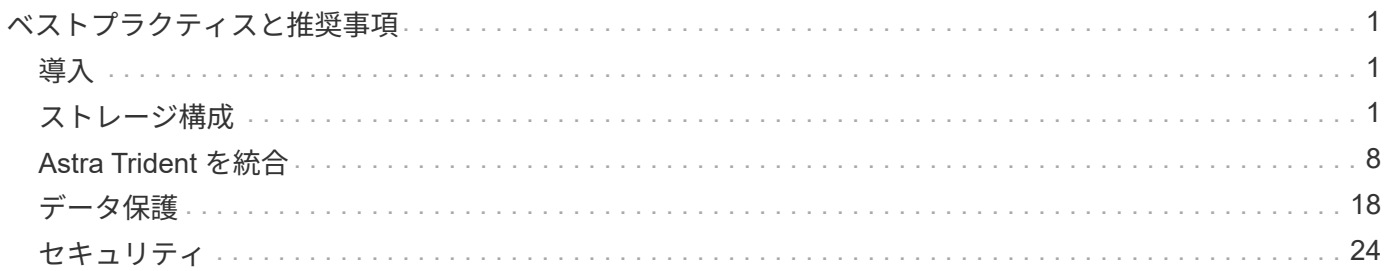

# <span id="page-2-0"></span>ベストプラクティスと推奨事項

# <span id="page-2-1"></span>導入

Astra Trident の導入時には、ここに示す推奨事項を使用してください。

### 専用のネームスペースに導入します

["](https://kubernetes.io/docs/concepts/overview/working-with-objects/namespaces/)[ネームスペース](https://kubernetes.io/docs/concepts/overview/working-with-objects/namespaces/)["](https://kubernetes.io/docs/concepts/overview/working-with-objects/namespaces/) 異なるアプリケーション間で管理を分離できるため、リソース共有の障壁となります。たと えば、あるネームスペースの PVC を別のネームスペースから使用することはできません。Astra Trident は、 Kubernetes クラスタ内のすべてのネームスペースに PV リソースを提供するため、権限が昇格されたサービ スアカウントを利用します。

また、 Trident ポッドにアクセスすると、ユーザがストレージシステムのクレデンシャルやその他の機密情報 にアクセスできるようになります。アプリケーションユーザと管理アプリケーションが Trident オブジェクト 定義またはポッド自体にアクセスできないようにすることが重要です。

## クォータと範囲制限を使用してストレージ消費を制御します

Kubernetes には、 2 つの機能があります。これらの機能を組み合わせることで、アプリケーションによるリ ソース消費を制限する強力なメカニズムが提供されます。。 ["](https://kubernetes.io/docs/concepts/policy/resource-quotas/#storage-resource-quota)[ストレージクォータメカニズム](https://kubernetes.io/docs/concepts/policy/resource-quotas/#storage-resource-quota)["](https://kubernetes.io/docs/concepts/policy/resource-quotas/#storage-resource-quota) 管理者は、グ ローバルおよびストレージクラス固有の、容量とオブジェクト数の使用制限をネームスペース単位で実装でき ます。さらに、を使用します ["](https://kubernetes.io/docs/tasks/administer-cluster/limit-storage-consumption/#limitrange-to-limit-requests-for-storage)[範囲制限](https://kubernetes.io/docs/tasks/administer-cluster/limit-storage-consumption/#limitrange-to-limit-requests-for-storage)["](https://kubernetes.io/docs/tasks/administer-cluster/limit-storage-consumption/#limitrange-to-limit-requests-for-storage) 要求がプロビジョニングツールに転送される前に、 PVC 要求が最小 値と最大値の両方の範囲内にあることを確認します。

これらの値はネームスペース単位で定義されます。つまり、各ネームスペースに、リソースの要件に応じた値 を定義する必要があります。の詳細については、こちらを参照してください ["](https://netapp.io/2017/06/09/self-provisioning-storage-kubernetes-without-worry)[クォータの活用方法](https://netapp.io/2017/06/09/self-provisioning-storage-kubernetes-without-worry)["](https://netapp.io/2017/06/09/self-provisioning-storage-kubernetes-without-worry)。

# <span id="page-2-2"></span>ストレージ構成

ネットアップのポートフォリオに含まれる各ストレージプラットフォームは、コンテナ化されたアプリケーシ ョンや含まれないアプリケーションにメリットをもたらす独自の機能を備えています。Trident は ONTAP や Element と連携1 つのプラットフォームが他のプラットフォームよりもすべてのアプリケーションとシナリオ に適しているわけではありませんが、プラットフォームを選択する際には、アプリケーションのニーズとデバ イスを管理するチームを考慮する必要があります。

使用するプロトコルに対応したホストオペレーティングシステムのベースラインベストプラクティスに従う必 要があります。必要に応じて、アプリケーションのベストプラクティスを適用する際に、バックエンド、スト レージクラス、 PVC の設定を利用して、特定のアプリケーションのストレージを最適化することもできま す。

### **ONTAP** と **Cloud Volumes ONTAP** のベストプラクティス

Trident 向けに ONTAP と Cloud Volumes ONTAP を設定するためのベストプラクティスをご確認ください。

次に示す推奨事項は、 Trident によって動的にプロビジョニングされたボリュームを消費するコンテナ化され たワークロード用に ONTAP を設定する際のガイドラインです。それぞれの要件を考慮し、環境内で適切かど うかを評価する必要があります。

Storage Virtual Machine ( SVM )を使用すると、 ONTAP システムのテナントを分離し、管理者が分離でき ます。SVM をアプリケーション専用にしておくと、権限の委譲が可能になり、リソース消費を制限するため のベストプラクティスを適用できます。

SVM の管理には、いくつかのオプションを使用できます。

- バックエンド構成でクラスタ管理インターフェイスを適切なクレデンシャルとともに指定し、 SVM 名を 指定します。
- ONTAP System Manager または CLI を使用して、 SVM 専用の管理インターフェイスを作成します。
- NFS データインターフェイスで管理ロールを共有します。

いずれの場合も、インターフェイスは DNS にあり、 Trident の設定時には DNS 名を使用する必要がありま す。これにより、ネットワーク ID を保持しなくても SVM-DR などの一部の DR シナリオが簡単になります。

専用の管理 LIF または共有の管理 LIF を SVM に使用する方法は推奨されませんが、ネットワークセキュリテ ィポリシーを選択した方法と一致させる必要があります。最大の柔軟性を確保するには、どのような場合でも DNS 経由で管理 LIF にアクセスできるようにします ["SVM-DR"](https://docs.netapp.com/ontap-9/topic/com.netapp.doc.pow-dap/GUID-B9E36563-1C7A-48F5-A9FF-1578B99AADA9.html) Trident と組み合わせて使用できます。

最大ボリューム数を制限します

ONTAP ストレージシステムの最大ボリューム数は、ソフトウェアのバージョンとハードウェアプラットフォ ームによって異なります。を参照してください ["NetApp Hardware Universe](https://hwu.netapp.com/) [の](https://hwu.netapp.com/)[略](https://hwu.netapp.com/)["](https://hwu.netapp.com/) 具体的な制限については、 使用しているプラットフォームと ONTAP のバージョンに対応しています。ボリューム数を使い果たした場 合、 Trident のプロビジョニング処理だけでなく、すべてのストレージ要求に対してプロビジョニング処理が 失敗します。

Trident ontap-nas および ontap-san ドライバによって、作成された各Kubernetes Persistent Volume(PV ;永続ボリューム)用のFlexVolがプロビジョニングされます。。 ontap-nas-economy ドライバは、200 PVSごとに約1つのFlexVolを作成します(50~300で構成可能)。。 ontap-san-economy ドライバは、PVS 100個につきFlexVolを約1つ作成します(50~200の間で設定可能)。Trident がストレージシステム上の使用 可能なボリュームをすべて消費しないようにするには、 SVM に制限を設定する必要があります。コマンドラ インから実行できます。

vserver modify -vserver <svm\_name> -max-volumes <num\_of\_volumes>

の値 max-volumes 環境に固有のいくつかの条件によって異なります。

- ONTAP クラスタ内の既存のボリュームの数
- 他のアプリケーション用に Trident 外部でプロビジョニングするボリュームの数
- Kubernetes アプリケーションで消費されると予想される永続ボリュームの数

。 max-volumes 値は、ONTAP クラスタ内のすべてのノードでプロビジョニングされているボリュームの合 計であり、個々のONTAP ノードではプロビジョニングされていません。その結果、 ONTAP クラスタノード の Trident でプロビジョニングされたボリュームの数が、別のノードよりもはるかに多い、または少ない場合 があります。

たとえば、 2 ノードの ONTAP クラスタでは、最大 2 、 000 個の FlexVol をホストできます。最大ボリュー

ム数を 1250 に設定していると、非常に妥当な結果が得られます。ただし、のみの場合 ["](https://library.netapp.com/ecmdocs/ECMP1368859/html/GUID-3AC7685D-B150-4C1F-A408-5ECEB3FF0011.html)[アグリ](https://library.netapp.com/ecmdocs/ECMP1368859/html/GUID-3AC7685D-B150-4C1F-A408-5ECEB3FF0011.html)[ゲ](https://library.netapp.com/ecmdocs/ECMP1368859/html/GUID-3AC7685D-B150-4C1F-A408-5ECEB3FF0011.html)[ート](https://library.netapp.com/ecmdocs/ECMP1368859/html/GUID-3AC7685D-B150-4C1F-A408-5ECEB3FF0011.html)["](https://library.netapp.com/ecmdocs/ECMP1368859/html/GUID-3AC7685D-B150-4C1F-A408-5ECEB3FF0011.html) ある ノードから SVM に割り当てられている場合や、あるノードから割り当てられたアグリゲートをプロビジョニ ングできない場合(容量など)は、他のノードが Trident でプロビジョニングされたすべてのボリュームのタ ーゲットになります。つまり、そのノードがボリューム数の上限に達するまでの可能性があります maxvolumes の値に達したため、そのノードを使用するTridentと他のボリューム処理の両方に影響が生じます。\* クラスタ内の各ノードのアグリゲートを、 Trident が使用する SVM に同じ番号で確実に割り当てることで、 この状況を回避できます。 \*

**Trident** で作成できるボリュームの最大サイズを制限

Tridentで作成できるボリュームの最大サイズを設定するには、を使用します limitVolumeSize のパラメー タ backend.json 定義(Definition):

ストレージアレイでボリュームサイズを制御するだけでなく、 Kubernetes の機能も利用する必要がありま す。

双方向 **CHAP** を使用するように **Trident** を設定します

バックエンド定義で CHAP イニシエータとターゲットのユーザ名とパスワードを指定し、 Trident を使用して SVM で CHAP を有効にすることができます。を使用する useCHAP バックエンド構成のパラメータであ るTridentは、CHAPを使用してONTAP バックエンドのiSCSI接続を認証します。双方向 CHAP のサポートは Trident 20.04 以降で利用できます。

**SVM QoS** ポリシーを作成して使用します

SVM に適用された ONTAP QoS ポリシーを使用すると、 Trident でプロビジョニングされたボリュームが使 用できる IOPS の数が制限されます。これはに役立ちます ["Bully](http://docs.netapp.com/ontap-9/topic/com.netapp.doc.pow-perf-mon/GUID-77DF9BAF-4ED7-43F6-AECE-95DFB0680D2F.html?cp=7_1_2_1_2) [を](http://docs.netapp.com/ontap-9/topic/com.netapp.doc.pow-perf-mon/GUID-77DF9BAF-4ED7-43F6-AECE-95DFB0680D2F.html?cp=7_1_2_1_2)[防止](http://docs.netapp.com/ontap-9/topic/com.netapp.doc.pow-perf-mon/GUID-77DF9BAF-4ED7-43F6-AECE-95DFB0680D2F.html?cp=7_1_2_1_2)[します](http://docs.netapp.com/ontap-9/topic/com.netapp.doc.pow-perf-mon/GUID-77DF9BAF-4ED7-43F6-AECE-95DFB0680D2F.html?cp=7_1_2_1_2)["](http://docs.netapp.com/ontap-9/topic/com.netapp.doc.pow-perf-mon/GUID-77DF9BAF-4ED7-43F6-AECE-95DFB0680D2F.html?cp=7_1_2_1_2) Trident SVM 外のワークロー ドに影響を及ぼす、制御不能なコンテナ。

SVM の QoS ポリシーはいくつかの手順で作成します。正確な情報については、ご使用の ONTAP バージョン のマニュアルを参照してください。次の例は、 SVM で使用可能な合計 IOPS を 5000 に制限する QoS ポリシ ーを作成します。

# create the policy group for the SVM qos policy-group create -policy-group <policy\_name> -vserver <svm\_name> -max-throughput 5000iops

# assign the policy group to the SVM, note this will not work # if volumes or files in the SVM have existing QoS policies vserver modify -vserver <svm name> -qos-policy-group <policy name>

また、使用しているバージョンの ONTAP でサポートされている場合は、最小 QoS を使用してコンテナ化さ れたワークロードへのスループットを保証することもできます。アダプティブ QoS は SVM レベルのポリシ ーには対応していません。

コンテナ化されたワークロード専用の IOPS は、さまざまな要素によって異なります。その中には、次のよう なものがあります。

• ストレージアレイを使用するその他のワークロード。Kubernetes 環境とは関係なく、ストレージリソー スを利用するほかのワークロードがある場合は、それらのワークロードが誤って影響を受けないように注 意する必要があります。

• 想定されるワークロードはコンテナで実行されます。IOPS 要件が高いワークロードをコンテナで実行す る場合は、 QoS ポリシーの値が低いとエクスペリエンスが低下します。

SVM レベルで割り当てた QoS ポリシーを使用すると、 SVM にプロビジョニングされたすべてのボリューム で同じ IOPS プールが共有されることに注意してください。コンテナ化されたアプリケーションの 1 つまたは 少数のに高い IOPS が必要な場合、コンテナ化された他のワークロードに対する Bully になる可能性がありま す。その場合は、外部の自動化を使用したボリュームごとの QoS ポリシーの割り当てを検討してください。

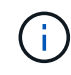

ONTAP バージョン 9.8 より前の場合は、 QoS ポリシーグループを SVM \* only \* に割り当てて ください。

**Trident** の **QoS** ポリシーグループを作成

Quality of Service ( QoS ;サービス品質)は、競合するワークロードによって重要なワークロードのパフォ ーマンスが低下しないようにします。ONTAP の QoS ポリシーグループには、ボリュームに対する QoS オプ ションが用意されており、ユーザは 1 つ以上のワークロードに対するスループットの上限を定義できま す。QoS の詳細については、を参照してください ["QoS](https://docs.netapp.com/ontap-9/topic/com.netapp.doc.pow-perf-mon/GUID-77DF9BAF-4ED7-43F6-AECE-95DFB0680D2F.html) [によるスループットの](https://docs.netapp.com/ontap-9/topic/com.netapp.doc.pow-perf-mon/GUID-77DF9BAF-4ED7-43F6-AECE-95DFB0680D2F.html)[保証](https://docs.netapp.com/ontap-9/topic/com.netapp.doc.pow-perf-mon/GUID-77DF9BAF-4ED7-43F6-AECE-95DFB0680D2F.html)["](https://docs.netapp.com/ontap-9/topic/com.netapp.doc.pow-perf-mon/GUID-77DF9BAF-4ED7-43F6-AECE-95DFB0680D2F.html)。QoS ポリシーグループ はバックエンドまたはストレージプールに指定でき、そのプールまたはバックエンドに作成された各ボリュー ムに適用されます。

ONTAP には、従来型とアダプティブ型の 2 種類の QoS ポリシーグループがあります。従来のポリシーグル ープは、最大スループット(以降のバージョンでは最小スループット)がフラットに表示されます。アダプテ ィブ QoS では、ワークロードのサイズの変更に合わせてスループットが自動的に調整され、 TB または GB あたりの IOPS が一定に維持されます。これにより、何百何千という数のワークロードを管理する大規模な環 境では大きなメリットが得られます。

QoS ポリシーグループを作成するときは、次の点に注意してください。

• を設定する必要があります qosPolicy キーを押します defaults バックエンド構成のブロック。次のバ ックエンド設定例を参照してください。

```
  {
    "version": 1,
    "storageDriverName": "ontap-nas",
    "managementLIF": "0.0.0.0",
    "dataLIF": "0.0.0.0",
    "svm": "svm0",
    "username": "user",
    "password": "pass",
    "defaults": {
      "qosPolicy": "standard-pg"
    },
    "storage": [
      {
        "labels": {"performance": "extreme"},
        "defaults": {
           "adaptiveQosPolicy": "extremely-adaptive-pg"
}
      },
      {
        "labels": {"performance": "premium"},
        "defaults": {
           "qosPolicy": "premium-pg"
}
}
    ]
  }
```
• ボリュームごとにポリシーグループを適用して、各ボリュームがポリシーグループの指定に従ってスルー プット全体を取得するようにします。共有ポリシーグループはサポートされません。

QoS ポリシーグループの詳細については、を参照してください ["ONTAP 9.8 QoS](https://docs.netapp.com/ontap-9/topic/com.netapp.doc.dot-cm-cmpr-980/TOC__qos.html) [コ](https://docs.netapp.com/ontap-9/topic/com.netapp.doc.dot-cm-cmpr-980/TOC__qos.html)[マ](https://docs.netapp.com/ontap-9/topic/com.netapp.doc.dot-cm-cmpr-980/TOC__qos.html)[ンド](https://docs.netapp.com/ontap-9/topic/com.netapp.doc.dot-cm-cmpr-980/TOC__qos.html)["](https://docs.netapp.com/ontap-9/topic/com.netapp.doc.dot-cm-cmpr-980/TOC__qos.html)。

ストレージリソースへのアクセスを **Kubernetes** クラスタメンバーに制限する

Trident によって作成される NFS ボリュームと iSCSI LUN へのアクセスを制限することは、 Kubernetes 環境 のセキュリティ体制に欠かせない要素です。これにより、 Kubernetes クラスタに属していないホストがボリ ュームにアクセスしたり、データが予期せず変更されたりすることを防止できます。

ネームスペースは Kubernetes のリソースの論理的な境界であることを理解することが重要です。ただし、同 じネームスペース内のリソースは共有可能であることが前提です。重要なのは、ネームスペース間に機能がな いことです。つまり、 PVS はグローバルオブジェクトですが、 PVC にバインドされている場合は、同じネ ームスペース内のポッドからのみアクセス可能です。\* 適切な場合は、名前空間を使用して分離することが重 要です。 \*

Kubernetes 環境でデータセキュリティを使用する場合、ほとんどの組織で最も懸念されるのは、コンテナ内 のプロセスがホストにマウントされたストレージにアクセスできることですが、コンテナ用ではないためで す。 ["](https://en.wikipedia.org/wiki/Linux_namespaces)[ネームスペース](https://en.wikipedia.org/wiki/Linux_namespaces)["](https://en.wikipedia.org/wiki/Linux_namespaces) この種の妥協を防ぐように設計されています。ただし、特権コンテナという例外が 1 つあります。

権限付きコンテナは、通常よりもホストレベルの権限で実行されるコンテナです。デフォルトでは拒否されな いため、を使用してこの機能を無効にしてください ["](https://kubernetes.io/docs/concepts/policy/pod-security-policy/)[ポッドセ](https://kubernetes.io/docs/concepts/policy/pod-security-policy/)[キ](https://kubernetes.io/docs/concepts/policy/pod-security-policy/)[ュリティポリシー](https://kubernetes.io/docs/concepts/policy/pod-security-policy/)["](https://kubernetes.io/docs/concepts/policy/pod-security-policy/)。

Kubernetes と外部ホストの両方からアクセスが必要なボリュームでは、 Trident ではなく管理者が導入した PV で、ストレージを従来の方法で管理する必要があります。これにより、 Kubernetes と外部ホストの両方 が切断され、ボリュームを使用していない場合にのみ、ストレージボリュームが破棄されます。また、カスタ ムエクスポートポリシーを適用して、 Kubernetes クラスタノードおよび Kubernetes クラスタの外部にある ターゲットサーバからのアクセスを可能にすることもできます。

専用のインフラノード( OpenShift など)や、ユーザアプリケーションにスケジュールできない他のノードを 導入する場合は、別々のエクスポートポリシーを使用してストレージリソースへのアクセスをさらに制限する 必要があります。これには、これらのインフラノードに導入されているサービス( OpenShift Metrics サービ スや Logging サービスなど)のエクスポートポリシーの作成と、非インフラノードに導入されている標準ア プリケーションの作成が含まれます。

専用のエクスポートポリシーを使用します

Kubernetes クラスタ内のノードへのアクセスのみを許可するエクスポートポリシーが各バックエンドに存在 することを確認する必要があります。Trident では、 20.04 リリース以降、エクスポートポリシーを自動的に 作成、管理できます。これにより、 Trident はプロビジョニング対象のボリュームへのアクセスを Kubernetes クラスタ内のノードに制限し、ノードの追加や削除を簡易化します。

また、エクスポートポリシーを手動で作成し、各ノードのアクセス要求を処理する 1 つ以上のエクスポート ルールを設定することもできます。

- を使用します vserver export-policy create ONTAP のCLIコマンドを使用してエクスポートポリ シーを作成します。
- を使用して、エクスポートポリシーにルールを追加します vserver export-policy rule create ONTAP CLIコマンド。

これらのコマンドを実行すると、データにアクセスできる Kubernetes ノードを制限できます。

無効にします showmount アプリケーション**SVM**用

。 showmount 機能を使用すると、NFSクライアントがSVMを照会して、使用可能なNFSエクスポートのリ ストを表示できます。Kubernetesクラスタに導入されたポッドは、問題 に対応しています showmount -e コマンドをデータLIFに対して実行し、アクセス権のないマウントも含めて使用可能なマウントのリストを取 得します。これだけではセキュリティ上の妥協ではありませんが、権限のないユーザが NFS エクスポートに 接続するのを阻止する可能性のある不要な情報が提供されます。

を無効にする必要があります showmount SVMレベルのONTAP CLIコマンドを使用して、次の作業を行いま す。

vserver nfs modify -vserver <svm name> -showmount disabled

### **SolidFire** のベストプラクティス

Trident に SolidFire ストレージを設定するためのベストプラクティスをご確認ください。

**SolidFire** アカウントを作成します

各 SolidFire アカウントは固有のボリューム所有者で、 Challenge Handshake Authentication Protocol ( CHAP ;チャレンジハンドシェイク認証プロトコル)クレデンシャルのセットを受け取ります。アカウントに 割り当てられたボリュームには、アカウント名とその CHAP クレデンシャルを使用してアクセスするか、ボ リュームアクセスグループを通じてアクセスできます。アカウントには最大 2 、 000 個のボリュームを関連 付けることができますが、 1 つのボリュームが属することのできるアカウントは 1 つだけです。

#### **QoS** ポリシーを作成する

標準的なサービス品質設定を作成して保存し、複数のボリュームに適用する場合は、 SolidFire のサービス品 質( QoS) ポリシーを使用します。

QoS パラメータはボリューム単位で設定できます。QoS を定義する 3 つの設定可能なパラメータである Min IOPS 、 Max IOPS 、 Burst IOPS を設定することで、各ボリュームのパフォーマンスが保証されます。

4KB のブロックサイズの最小 IOPS 、最大 IOPS 、バースト IOPS の値を次に示します。

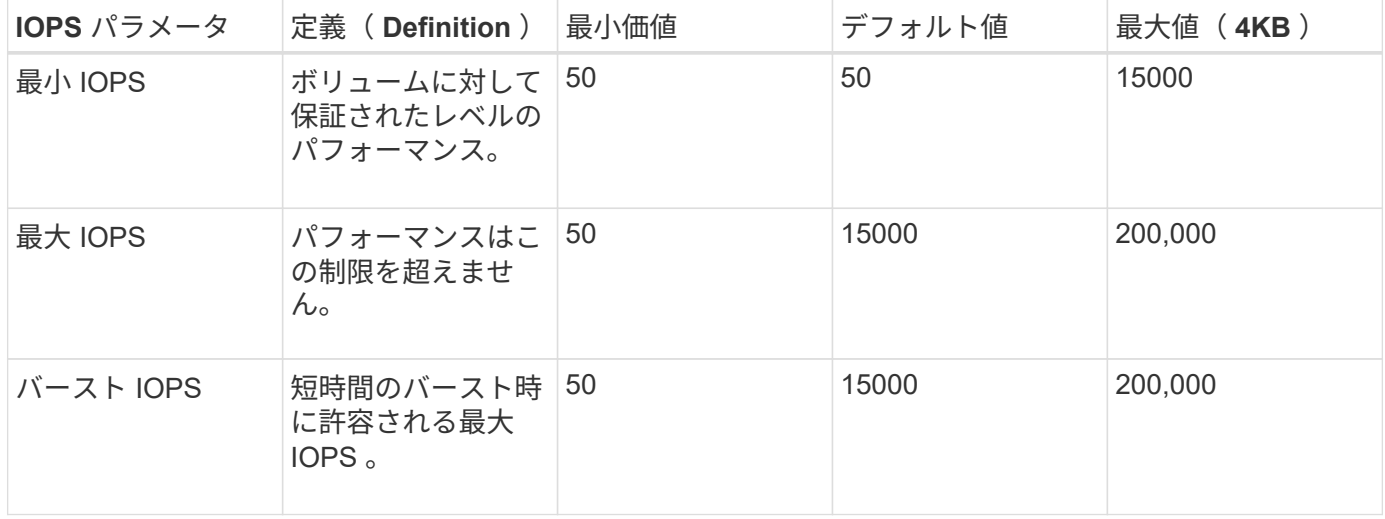

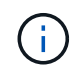

Max IOPS と Burst IOPS は最大 200 、 000 に設定できますが、実際のボリュームの最大パフ ォーマンスは、クラスタの使用量とノードごとのパフォーマンスによって制限されます。

ブロックサイズと帯域幅は、 IOPS に直接影響します。ブロックサイズが大きくなると、システムはそのブロ ックサイズを処理するために必要なレベルまで帯域幅を増やします。帯域幅が増えると、システムが処理可能 な IOPS は減少します。を参照してください ["SolidFire](https://www.netapp.com/pdf.html?item=/media/10502-tr-4644pdf.pdf) [のサービス](https://www.netapp.com/pdf.html?item=/media/10502-tr-4644pdf.pdf)[品質](https://www.netapp.com/pdf.html?item=/media/10502-tr-4644pdf.pdf)["](https://www.netapp.com/pdf.html?item=/media/10502-tr-4644pdf.pdf) QoS およびパフォーマンスの詳細に ついては、を参照してください。

#### **SolidFire** 認証

Element では、認証方法として CHAP とボリュームアクセスグループ (VAG) の2 つがサポートされていま す。CHAP は CHAP プロトコルを使用して、バックエンドへのホストの認証を行います。ボリュームアクセ スグループは、プロビジョニングするボリュームへのアクセスを制御します。CHAP はシンプルで拡張性に制 限がないため、認証に使用することを推奨します。

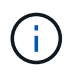

Trident と強化された CSI プロビジョニングツールは、 CHAP 認証の使用をサポートしま す。VAG は、従来の CSI 以外の動作モードでのみ使用する必要があります。

CHAP 認証(イニシエータが対象のボリュームユーザであることの確認)は、アカウントベースのアクセス 制御でのみサポートされます。認証に CHAP を使用している場合は、単方向 CHAP と双方向 CHAP の 2 つ のオプションがあります。単方向 CHAP は、 SolidFire アカウント名とイニシエータシークレットを使用して ボリュームアクセスを認証します。双方向の CHAP オプションを使用すると、ボリュームがアカウント名と イニシエータシークレットを使用してホストを認証し、ホストがアカウント名とターゲットシークレットを使 用してボリュームを認証するため、ボリュームを最も安全に認証できます。

ただし、 CHAP を有効にできず VAG が必要な場合は、アクセスグループを作成し、ホストのイニシエータと ボリュームをアクセスグループに追加します。アクセスグループに追加した各 IQN は、 CHAP 認証の有無に 関係なく、グループ内の各ボリュームにアクセスできます。iSCSI イニシエータが CHAP 認証を使用するよ うに設定されている場合は、アカウントベースのアクセス制御が使用されます。iSCSI イニシエータが CHAP 認証を使用するように設定されていない場合は、ボリュームアクセスグループのアクセス制御が使用されま す。

# 詳細情報の入手方法

ベストプラクティスのドキュメントの一部を以下に示します。を検索します ["NetApp](https://www.netapp.com/search/) [ライブラリ](https://www.netapp.com/search/)["](https://www.netapp.com/search/) 最新バージ ョンの場合。

- ONTAP \*
- ["NFS Best Practice and Implementation Guide"](https://www.netapp.com/pdf.html?item=/media/10720-tr-4067.pdf)
- ["SAN](http://docs.netapp.com/ontap-9/topic/com.netapp.doc.dot-cm-sanag/home.html) [アド](http://docs.netapp.com/ontap-9/topic/com.netapp.doc.dot-cm-sanag/home.html)[ミ](http://docs.netapp.com/ontap-9/topic/com.netapp.doc.dot-cm-sanag/home.html)[ニストレーションガイド](http://docs.netapp.com/ontap-9/topic/com.netapp.doc.dot-cm-sanag/home.html)["](http://docs.netapp.com/ontap-9/topic/com.netapp.doc.dot-cm-sanag/home.html) ( iSCSI の場合)
- ["RHEL](http://docs.netapp.com/ontap-9/topic/com.netapp.doc.exp-iscsi-rhel-cg/home.html) [向けの](http://docs.netapp.com/ontap-9/topic/com.netapp.doc.exp-iscsi-rhel-cg/home.html) [iSCSI](http://docs.netapp.com/ontap-9/topic/com.netapp.doc.exp-iscsi-rhel-cg/home.html) [のクイック構成](http://docs.netapp.com/ontap-9/topic/com.netapp.doc.exp-iscsi-rhel-cg/home.html)["](http://docs.netapp.com/ontap-9/topic/com.netapp.doc.exp-iscsi-rhel-cg/home.html)
- Element ソフトウェア \*
- ["SolidFire for Linux](https://www.netapp.com/pdf.html?item=/media/10507-tr4639pdf.pdf) [を設定しています](https://www.netapp.com/pdf.html?item=/media/10507-tr4639pdf.pdf)["](https://www.netapp.com/pdf.html?item=/media/10507-tr4639pdf.pdf)
- NetApp HCI \*
- ["NetApp HCI](https://docs.netapp.com/us-en/hci/docs/hci_prereqs_overview.html) [導入の前提](https://docs.netapp.com/us-en/hci/docs/hci_prereqs_overview.html)[条](https://docs.netapp.com/us-en/hci/docs/hci_prereqs_overview.html)[件](https://docs.netapp.com/us-en/hci/docs/hci_prereqs_overview.html)["](https://docs.netapp.com/us-en/hci/docs/hci_prereqs_overview.html)
- ["NetApp Deployment Engine](https://docs.netapp.com/us-en/hci/docs/concept_nde_access_overview.html) [にアクセスします](https://docs.netapp.com/us-en/hci/docs/concept_nde_access_overview.html)["](https://docs.netapp.com/us-en/hci/docs/concept_nde_access_overview.html)
- アプリケーションのベストプラクティス情報 \*
- ["ONTAP](https://docs.netapp.com/us-en/ontap-apps-dbs/mysql/mysql-overview.html) [での](https://docs.netapp.com/us-en/ontap-apps-dbs/mysql/mysql-overview.html) [MySQL](https://docs.netapp.com/us-en/ontap-apps-dbs/mysql/mysql-overview.html) [に](https://docs.netapp.com/us-en/ontap-apps-dbs/mysql/mysql-overview.html)[関](https://docs.netapp.com/us-en/ontap-apps-dbs/mysql/mysql-overview.html)[するベストプラクティスです](https://docs.netapp.com/us-en/ontap-apps-dbs/mysql/mysql-overview.html)["](https://docs.netapp.com/us-en/ontap-apps-dbs/mysql/mysql-overview.html)
- ["SolidFire](https://www.netapp.com/pdf.html?item=/media/10510-tr-4605.pdf) [での](https://www.netapp.com/pdf.html?item=/media/10510-tr-4605.pdf) [MySQL](https://www.netapp.com/pdf.html?item=/media/10510-tr-4605.pdf) [に](https://www.netapp.com/pdf.html?item=/media/10510-tr-4605.pdf)[関](https://www.netapp.com/pdf.html?item=/media/10510-tr-4605.pdf)[するベストプラクティスです](https://www.netapp.com/pdf.html?item=/media/10510-tr-4605.pdf)["](https://www.netapp.com/pdf.html?item=/media/10510-tr-4605.pdf)
- ["NetApp SolidFire](https://www.netapp.com/pdf.html?item=/media/10513-tr-4635pdf.pdf) [および](https://www.netapp.com/pdf.html?item=/media/10513-tr-4635pdf.pdf) [Cassandra"](https://www.netapp.com/pdf.html?item=/media/10513-tr-4635pdf.pdf)
- ["SolidFire](https://www.netapp.com/pdf.html?item=/media/10511-tr4606pdf.pdf) [での](https://www.netapp.com/pdf.html?item=/media/10511-tr4606pdf.pdf) [Oracle](https://www.netapp.com/pdf.html?item=/media/10511-tr4606pdf.pdf) [のベストプラクティス](https://www.netapp.com/pdf.html?item=/media/10511-tr4606pdf.pdf)["](https://www.netapp.com/pdf.html?item=/media/10511-tr4606pdf.pdf)
- ["SolidFire](https://www.netapp.com/pdf.html?item=/media/10512-tr-4610pdf.pdf) [での](https://www.netapp.com/pdf.html?item=/media/10512-tr-4610pdf.pdf) [PostgreSQL](https://www.netapp.com/pdf.html?item=/media/10512-tr-4610pdf.pdf) [のベストプラクティスです](https://www.netapp.com/pdf.html?item=/media/10512-tr-4610pdf.pdf)["](https://www.netapp.com/pdf.html?item=/media/10512-tr-4610pdf.pdf)

すべてのアプリケーションに具体的なガイドラインがあるわけではありません。そのためには、ネットアップ のチームと協力し、を使用することが重要です ["NetApp](https://www.netapp.com/search/) [ライブラリ](https://www.netapp.com/search/)["](https://www.netapp.com/search/) 最新のドキュメントを検索できます。

# <span id="page-9-0"></span>**Astra Trident** を統合

Astra Trident を統合するには、設計とアーキテクチャに関する次の要素を統合する必要 があります。ドライバの選択と導入、ストレージクラスの設計、仮想ストレージプール の設計、永続的ボリューム要求( PVC)は、 Astra Trident を使用したストレージプロ ビジョニング、ボリューム運用、 OpenShift サービスの導入に影響を及ぼします。

ドライバの選択と展開

**ONTAP** のバックエンドドライバを選択します

ONTAP システムでは、 4 種類のバックエンドドライバを使用できます。これらのドライバの違いは、使用す るプロトコルと、ストレージシステムでのボリュームのプロビジョニング方法です。そのため、どのドライバ を展開するかを慎重に検討してください。

アプリケーションに共有ストレージを必要とするコンポーネント(同じ PVC にアクセスする複数のポッド) がある場合、 NAS ベースのドライバがデフォルトで選択されますが、ブロックベースの iSCSI ドライバは非 共有ストレージのニーズを満たします。アプリケーションの要件と、ストレージチームとインフラチームの快 適さレベルに基づいてプロトコルを選択してください。一般的に、ほとんどのアプリケーションでは両者の違 いはほとんどないため、共有ストレージ(複数のポッドで同時にアクセスする必要がある場合)が必要かどう かに基づいて判断することがよくあります。

ONTAP バックエンドの 5 つのドライバを次に示します。

- ontap-nas:プロビジョニングされた各PVは、ONTAP のフルFlexVolです。
- ontap-nas-economy:PVがプロビジョニングされた各ボリュームはqtreeであり、FlexVolあたりのqtree 数は設定可能です(デフォルトは200)。
- ontap-nas-flexgroup:すべてのONTAP FlexGroup としてプロビジョニングされたPVごとに、SVM に割り当てられたすべてのアグリゲートが使用されます。
- ontap-san:プロビジョニングされた各PVは、固有のFlexVol内のLUNです。
- ontap-san-economy:プロビジョニングされた各PVはLUNで、FlexVolあたりのLUN数は設定可能です (デフォルトは100)。

3 つの NAS ドライバの間で選択すると、アプリケーションで使用できる機能にいくつかの影響があります。

次の表では、 Astra Trident からすべての機能が提供されるわけではありません。一部の機能は、プロビジョ ニング後にストレージ管理者が適用する必要があります。上付き文字の脚注は、機能やドライバごとに機能を 区別します。

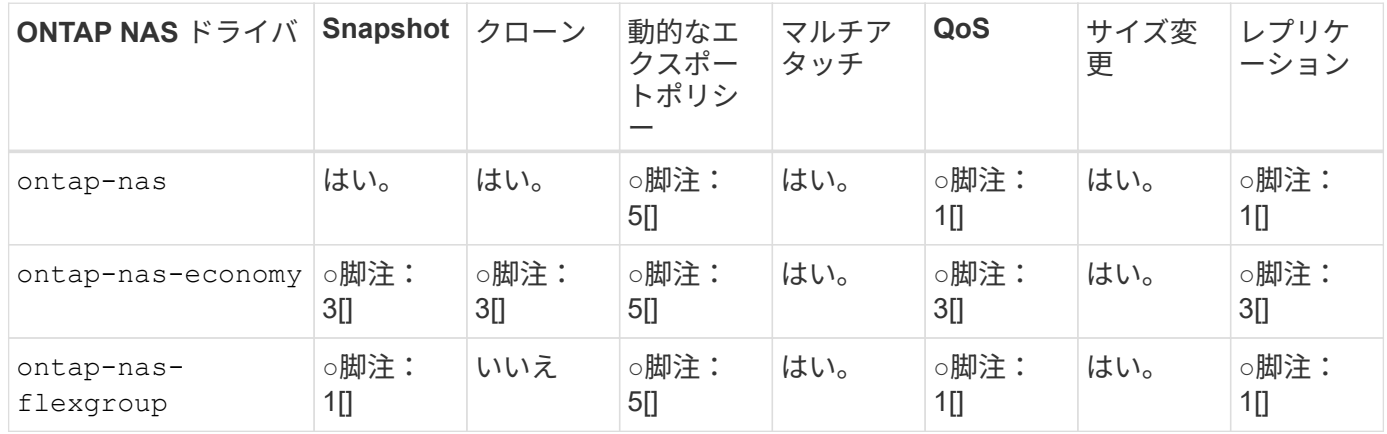

Astra Trident は、 ONTAP 向けに 2 つの SAN ドライバを提供しています。このドライバの機能は次のとおり です。

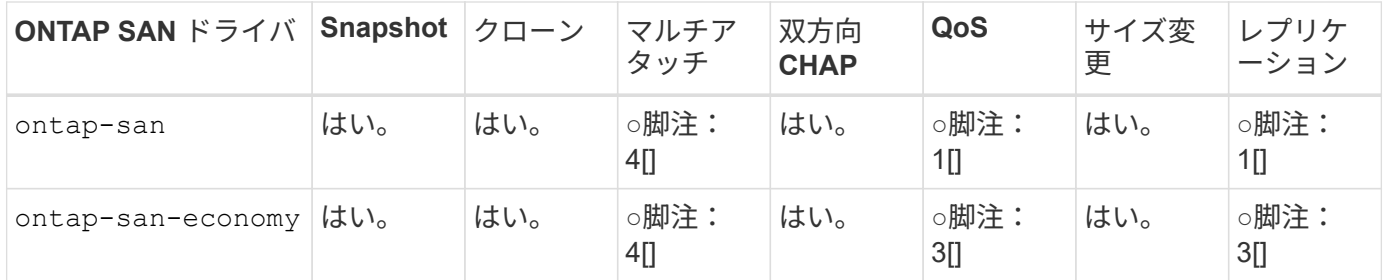

上記の表の脚注: 1 [ ]:Astra Trident 脚注で管理されていません。 2[ ]:Astra Trident で管理されていますが、 PV レベルの細かい脚注ではできません。説明: 4[] : Raw ブロックボリュームの脚注: 5 [ ]Trident でサポートされています。 CSI でサ ポートされています

PV に細分化されていない機能は FlexVol 全体に適用され、 PVS (共有 FlexVol 内の qtree または LUN) に はすべて共通のスケジュールが適用されます。

上の表に示すように、の機能の多くはです ontap-nas および ontap-nas-economy は同じです。しかし、 だからです ontap-nas-economy ドライバは、PV単位でスケジュールを制御する機能を制限します。これ は、ディザスタリカバリやバックアップ計画に特に影響を与える可能性があります。ONTAP ストレージ でPVCクローン機能を利用したい開発チームの場合、この方法はを使用する場合にのみ使用できます ontapnas、 ontap-san または ontap-san-economy ドライバ。

 $\left( \, \mathrm{i} \, \right)$ 。 solidfire-san また、ドライバはPVCをクローニングすることもできます。

#### **Cloud Volumes ONTAP** のバックエンドドライバを選択します

Cloud Volumes ONTAP は、ファイル共有や NAS および SAN プロトコル( NFS 、 SMB / CIFS 、 iSCSI ) を提供するブロックレベルストレージなど、さまざまなユースケースでデータ制御とエンタープライズクラス のストレージ機能を提供します。Cloud Volume ONTAP の互換性のあるドライバはです ontap-nas、 ontap-nas-economy、 ontap-san および ontap-san-economy。Cloud Volume ONTAP for Azure と Cloud Volume ONTAP for GCP に該当します。

**Amazon FSX for ONTAP** のバックエンドドライバを選択します

Amazon FSX for ONTAP を使用すると、お客様は使い慣れたネットアップの機能、パフォーマンス、管理機 能を活用しながら、 AWS にデータを格納する際のシンプルさ、即応性、セキュリティ、拡張性を活用できま す。FSX for ONTAP は、 ONTAP のファイルシステム機能と管理 API の多くをサポートしています。Cloud Volume ONTAP の互換性のあるドライバはです ontap-nas、 ontap-nas-economy、 ontap-nasflexgroup、 ontap-san および ontap-san-economy。

#### **NetApp HCI / SolidFire** のバックエンドドライバを選択します

。 solidfire-san NetApp HCI / SolidFireプラットフォームで使用されるドライバ。管理者は、QoS制限に 基づいてTrident用にElementバックエンドを設定できます。Tridentでプロビジョニングされるボリュームに特 定のQoS制限を設定するためにバックエンドを設計する場合は、を使用してください type バックエンドファ イル内のパラメータ。また、管理者は、を使用してストレージに作成できるボリュームサイズを制限すること もできます limitVolumeSize パラメータ現在のところ、ボリュームのサイズ変更やボリュームのレプリケ ーションなどのElementストレージ機能は、ではサポートされていません solidfire-san ドライバ。これら の処理は、 Element ソフトウェアの Web UI から手動で実行する必要があります。

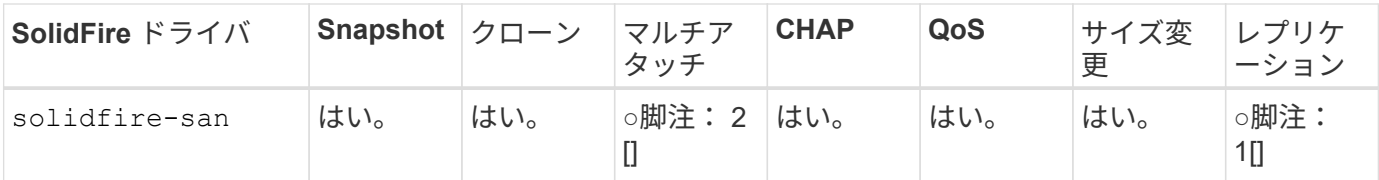

脚注:はい脚注: 1[] : Astra Trident で管理されていません。 \* 注: 2[] :未フォー マットのブロックボリュームでサポートされています

**Azure NetApp Files** のバックエンドドライバを選択します

Astra Tridentがを使用 azure-netapp-files を管理するドライバ ["Azure NetApp Files](https://azure.microsoft.com/en-us/services/netapp/) [の特](https://azure.microsoft.com/en-us/services/netapp/)[長](https://azure.microsoft.com/en-us/services/netapp/)["](https://azure.microsoft.com/en-us/services/netapp/) サービス

このドライバの詳細と設定方法については、を参照してください ["Azure NetApp Files](https://azure.microsoft.com/en-us/services/netapp/) [向けの](https://azure.microsoft.com/en-us/services/netapp/) [Trident](https://azure.microsoft.com/en-us/services/netapp/) [バック](https://azure.microsoft.com/en-us/services/netapp/) [エンド構成](https://azure.microsoft.com/en-us/services/netapp/)["](https://azure.microsoft.com/en-us/services/netapp/)。

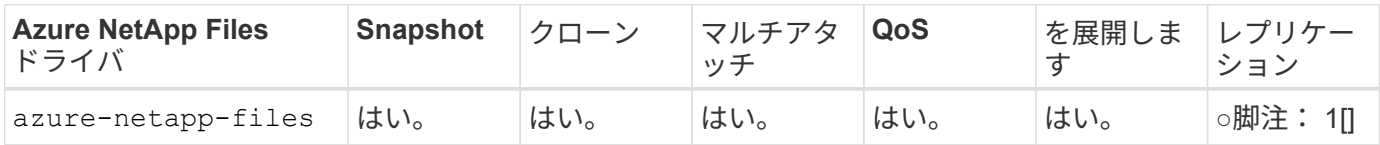

脚注:はい脚注: 1[] : Astra Trident で管理されていません

**GCP** で **Cloud Volumes Service** のバックエンドドライバを選択します

H.

Astra Tridentがを使用 gcp-cvs GCPバックエンドのCloud Volumes Service とリンクするドライバ。Trident でGCPバックエンドを設定するには、を指定する必要があります projectNumber、 apiRegion`および `apiKey バックエンドファイル内。プロジェクト番号は GCP Web ポータルで確認できますが、 GCP で Cloud Volume の API アクセスを設定する際に作成したサービスアカウントの秘密鍵ファイルから API キーを 取得する必要があります。Astra Trident なら、 CVS ボリュームを 2 つのうちの 1 つで作成できます ["](https://cloud.google.com/architecture/partners/netapp-cloud-volumes/service-types)[サービ](https://cloud.google.com/architecture/partners/netapp-cloud-volumes/service-types) [スタイプ](https://cloud.google.com/architecture/partners/netapp-cloud-volumes/service-types)["](https://cloud.google.com/architecture/partners/netapp-cloud-volumes/service-types):

- 1. \* CVS \* :基本 CVS サービスのタイプ。パフォーマンスレベルが限定的か中程度かに関係なく、高ゾーン の可用性を実現します。
- 2. \* CVS パフォーマンス \* :パフォーマンスを重視する本番環境のワークロードに最適な、パフォーマン スに最適化されたサービスタイプ。3つの独自のサービスレベルから選択できます [standard、 premium`および `extreme]。現在、プロビジョニングする CVS パフォーマンスボリュームの最小サイ ズは 100GiB で、 CVS ボリュームは 300GiB 以上である必要があります。今後の CVS リリースでは、こ の制限が解除される可能性があります。

デフォルトのCVSサービスタイプを使用してバックエンドを導入する場合 [storageClass=software]、ユーザー\*は、該当するプロジェクト番号とプロジェクトIDにつ いて、GCPのsub-1TiBボリューム機能へのアクセス権\*を取得する必要があります。これは Trident で sub-1TiB ボリュームのプロビジョニングに必要です。そうでない場合、ボリューム の作成に失敗します。 PVC が 600 GiB 未満の場合。使用 ["](https://docs.google.com/forms/d/e/1FAIpQLSc7_euiPtlV8bhsKWvwBl3gm9KUL4kOhD7lnbHC3LlQ7m02Dw/viewform)[このフォーム](https://docs.google.com/forms/d/e/1FAIpQLSc7_euiPtlV8bhsKWvwBl3gm9KUL4kOhD7lnbHC3LlQ7m02Dw/viewform)["](https://docs.google.com/forms/d/e/1FAIpQLSc7_euiPtlV8bhsKWvwBl3gm9KUL4kOhD7lnbHC3LlQ7m02Dw/viewform) 1TiB 未満のボリュー ムへのアクセス権を取得するため。

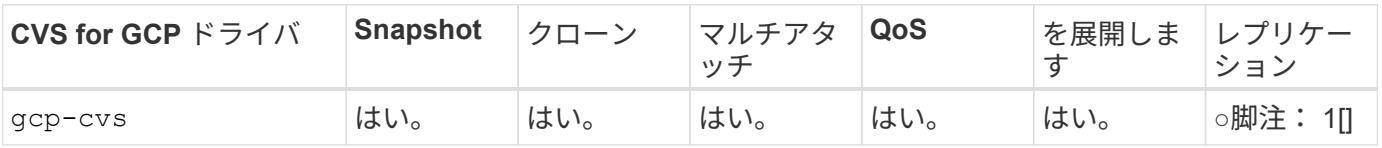

脚注:はい脚注: 1[] : Astra Trident で管理されていません

。 gcp-cvs ドライバは仮想ストレージプールを使用します。仮想ストレージプールはバックエンドを抽象化 し、 Astra Trident がボリュームの配置を決定できるようにします。管理者が backend.json ファイルに仮想ス トレージプールを定義します。ストレージクラスは、ラベルを使用する仮想ストレージプールを識別します。

ストレージクラスの設計

Kubernetes ストレージクラスオブジェクトを作成するには、個々のストレージクラスを設定して適用する必 要があります。このセクションでは、アプリケーション用のストレージクラスの設計方法について説明しま す。

特定のバックエンド使用率に対応したストレージクラスの設計

フィルタリングは、特定のストレージクラスオブジェクト内で使用でき、そのストレージクラスで使用するス トレージプールまたはプールのセットを決定します。ストレージクラスでは、次の3セットのフィルタを設定 できます。 storagePools、 additionalStoragePools`または `excludeStoragePools。

。 storagePools パラメータを指定すると、指定した属性に一致するプールのセットだけにストレージが制 限されます。。 additionalStoragePools パラメータは、属性とで選択されたプールのセットに加え て、Astra Tridentがプロビジョニングに使用する一連のプールを拡張するために使用されます storagePools パラメータどちらか一方のパラメータを単独で使用することも、両方を使用して、適切なス トレージプールセットが選択されていることを確認することもできます。

。 excludeStoragePools パラメータを使用すると、属性に一致する一連のプールが具体的に除外されま す。

**QoS** ポリシーをエミュレートするストレージクラスの設計

ストレージクラスを設計してQoSポリシーをエミュレートする場合は、でストレージクラスを作成します media 属性の形式 hdd または ssd。に基づきます media ストレージクラスで説明されている属性の中か ら、Tridentが提供する適切なバックエンドを選択します hdd または ssd media属性に一致するアグリゲート を作成し、ボリュームのプロビジョニングを特定のアグリゲートに転送します。そこで、Premiumストレージ クラスを作成します media 属性をとして設定します ssd Premium QoSポリシーに分類できます。メディア 属性を「 hdd 」に設定し、標準の QoS ポリシーとして分類できる、別のストレージクラス標準を作成できま す。また、ストレージクラスの「 IOPS 」属性を使用して、 QoS ポリシーとして定義できる Element アプラ イアンスにプロビジョニングをリダイレクトすることもできます。

特定の機能に基づいてバックエンドを利用するストレージクラスの設計

ストレージクラスは、シンプロビジョニングとシックプロビジョニング、 Snapshot 、クローン、暗号化など の機能が有効になっている特定のバックエンドでボリュームを直接プロビジョニングするように設計できま す。使用するストレージを指定するには、必要な機能を有効にしてバックエンドに適したストレージクラスを 作成します。

仮想ストレージプールのストレージクラス設計

Virtual Storage Pool は、すべての Astra Trident バックエンドで利用可能Trident が提供する任意のドライバを 使用して、任意のバックエンドに対して仮想ストレージプールを定義できます。

仮想ストレージプールを使用すると、管理者はストレージクラスで参照可能なバックエンド経由で抽象化レベ ルを作成して、バックエンドにボリュームを柔軟かつ効率的に配置できます。同じサービスクラスを使用して

異なるバックエンドを定義できます。さらに、同じバックエンドに異なる特性を持つ複数のストレージプール を作成することもできます。セレクタで特定のラベルを設定したストレージクラスがある場合、 Astra Trident は、ボリュームを配置するすべてのセレクタラベルに一致するバックエンドを選択します。ストレージクラス セレクタのラベルが複数のストレージプールに一致する場合、 Astra Trident がボリュームのプロビジョニン グに使用するストレージクラスを 1 つ選択します。

### **Virtual Storage Pool Design** の略

バックエンドの作成時に、一般に一連のパラメータを指定できます。管理者が、同じストレージクレデンシャ ルと異なるパラメータセットを使用して別のバックエンドを作成することはできませんでした。この問題は、 仮想ストレージプールの導入に伴って、軽減されています。仮想ストレージプールは、バックエンドと Kubernetes ストレージクラスの間に抽象化されたレベルです。管理者は、 Kubernetes ストレージクラスを介 してパラメータとラベルを定義でき、セレクタとしてバックエンドに依存しない方法で参照できます。Virtual Storage Pools は、サポート対象のすべてのネットアップバックエンドに Astra Trident を使用して定義できま す。リストには、 SolidFire / NetApp HCI 、 ONTAP 、 GCP 上の Cloud Volumes Service 、 Azure NetApp Files が含まれます。

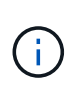

仮想ストレージプールを定義する場合は、バックエンド定義内の既存の仮想プールの順序を変 更しないことを推奨します。また、既存の仮想プールの属性を編集または変更したり、新しい 仮想プールを定義したりしないことを推奨します。

さまざまなサービスレベル **/ QoS** をエミュレートするための仮想ストレージプールを設計します

サービスクラスをエミュレートするための仮想ストレージプールを設計することができます。Cloud Volume Service for Azure NetApp Files の仮想プール実装を使用して、さまざまなサービスクラスをセットアップする 方法を見ていきましょう。さまざまなパフォーマンスレベルを表す複数のラベルで ANF バックエンドを設定 します。設定 servicelevel 適切なパフォーマンスレベルを考慮し、各ラベルの下にその他の必要な側面を 追加します。では、別の仮想ストレージプールにマッピングする別の Kubernetes ストレージクラスを作成し ます。を使用する parameters.selector 各ストレージクラスは、ボリュームのホストに使用できる仮想プ ールを呼び出します。

特定の側面を割り当てるための仮想プールを設計します

特定の側面を持つ複数の仮想ストレージプールは、単一のストレージバックエンドから設計できます。そのた めには、バックエンドに複数のラベルを設定し、各ラベルに必要な側面を設定します。を使用して、さまざま なKubernetesストレージクラスを作成します parameters.selector 異なる仮想ストレージプールにマッピ ングされるフィールド。バックエンドでプロビジョニングされるボリュームには、選択した仮想ストレージプ ールに定義された設定が適用されます。

ストレージプロビジョニングに影響する **PVC** 特性

要求されたストレージクラスを超えたパラメータの一部は、 PVC の作成時に Astra Trident のプロビジョニン グ決定プロセスに影響を与える可能性があります。

アクセスモード

PVC 経由でストレージを要求する場合、必須フィールドの 1 つがアクセスモードです。必要なモードは、ス トレージ要求をホストするために選択されたバックエンドに影響を与える可能性があります。

Astra Trident は、次のマトリックスで指定されたアクセス方法で使用されているストレージプロトコルと一致 するかどうかを試みます。これは、基盤となるストレージプラットフォームに依存しません。

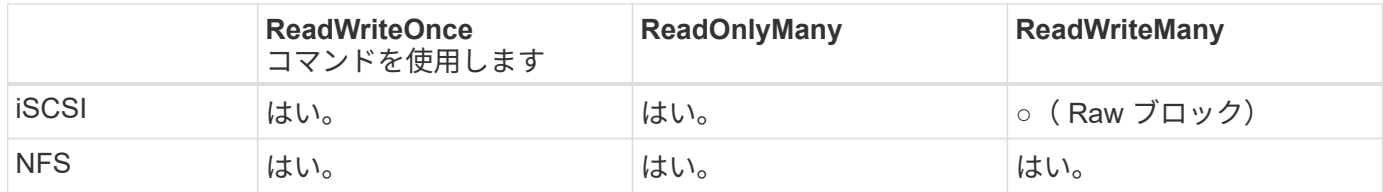

NFS バックエンドが設定されていない Trident 環境に送信された ReadWriteMany PVC が要求された場合、ボ リュームはプロビジョニングされません。このため、リクエスタは、アプリケーションに適したアクセスモー ドを使用する必要があります。

ボリューム操作

永続ボリュームの変更

永続ボリュームとは、 Kubernetes で変更不可のオブジェクトを 2 つだけ除いてです。再利用ポリシーとサイ ズは、いったん作成されると変更できます。ただし、これにより、ボリュームの一部の側面が Kubernetes 以 外で変更されることが防止されるわけではありません。特定のアプリケーション用にボリュームをカスタマイ ズしたり、誤って容量が消費されないようにしたり、何らかの理由でボリュームを別のストレージコントロー ラに移動したりする場合に便利です。

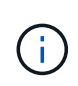

Kubernetes のツリー内プロビジョニングツールは、現時点では NFS または iSCSI PVS のボリ ュームサイズ変更処理をサポートしていません。Astra Trident では、 NFS ボリュームと iSCSI ボリュームの両方の拡張がサポートされています。

作成後に PV の接続の詳細を変更することはできません。

オンデマンドのボリューム **Snapshot** を作成

Astra Trident は、 CSI フレームワークを使用して、オンデマンドでボリュームスナップショットを作成し、 スナップショットから PVC を作成できます。Snapshot は、データのポイントインタイムコピーを管理し、 Kubernetes のソース PV とは無関係にライフサイクルを管理する便利な方法です。これらの Snapshot を使用 して、 PVC をクローニングできます。

**Snapshot** からボリュームを作成します

Astra Trident は、ボリューム Snapshot からの PersistentVolumes の作成もサポートしています。これを実現 するには、PersistentVolumeClaimを作成し、を指定します datasource ボリュームの作成元となる必要があ るSnapshot。Astra Trident がこの PVC を処理するには、 Snapshot にデータが存在するボリュームを作成し ます。この機能を使用すると、複数のリージョン間でデータを複製したり、テスト環境を作成したり、破損し た本番ボリューム全体を交換したり、特定のファイルとディレクトリを取得して別の接続ボリュームに転送し たりできます。

クラスタ内でボリュームを移動します

ストレージ管理者は、 ONTAP クラスタ内のアグリゲート間およびコントローラ間で、ストレージ利用者への 無停止でボリュームを移動できます。この処理は、デスティネーションアグリゲートが Trident が使用してい る SVM からアクセス可能なアグリゲートであるかぎり、 Astra Trident または Kubernetes クラスタには影響 しません。この点が重要なのは、アグリゲートが SVM に新たに追加された場合、 Astra Trident に再追加して バックエンドを更新する必要があることです。これにより、 Astra Trident が SVM のインベントリを再作成 し、新しいアグリゲートが認識されるようになります。

ただし、バックエンド間でのボリュームの移動は Astra Trident では自動ではサポートされていません。こ れには、同じクラスタ内の SVM 間、クラスタ間、または別のストレージプラットフォーム上の SVM 間が含 まれます(たとえストレージシステムが Trident から Astra に接続されている場合でも)。

ボリュームが別の場所にコピーされた場合、ボリュームインポート機能を使用して現在のボリュームを Astra Trident にインポートできます。

ボリュームを展開します

Astra Trident は、 NFS と iSCSI PVS のサイズ変更をサポートしています。これにより、ユーザは Kubernetes レイヤを介してボリュームのサイズを直接変更できます。ボリュームを拡張できるのは、 ONTAP 、 SolidFire / NetApp HCI 、 Cloud Volumes Service バックエンドなど、主要なすべてのネットアップストレ ージプラットフォームです。あとで拡張できるようにするには、をに設定します allowVolumeExpansion 終了: true ボリュームに関連付けられているストレージクラス内のストレージクラス。永続ボリュームのサ イズを変更する必要がある場合は、を編集します spec.resources.requests.storage Persistent Volume Claimのアノテーションを、必要なボリュームサイズに設定します。Tridentによって、ストレージク ラスタ上のボリュームのサイズが自動的に変更されます。

#### 既存のボリュームを **Kubernetes** にインポートする

Volume Import では、既存のストレージボリュームを Kubernetes 環境にインポートできます。これは現在、 でサポートされています ontap-nas、 ontap-nas-flexgroup、 solidfire-san、 azure-netappfiles`および `gcp-cvs ドライバ。この機能は、既存のアプリケーションを Kubernetes に移植する場合 や、ディザスタリカバリシナリオで使用する場合に便利です。

ONTAP およびを使用する場合 solidfire-san ドライバの場合は、コマンドを使用します tridentctl import volume <backend-name> <volume-name> -f /path/pvc.yaml 既存のボリューム をKubernetesにインポートしてAstra Tridentで管理import volume コマンドで使用した PVC YAML または JSON ファイルは、 Astra Trident をプロビジョニングツールとして識別するストレージクラスを指定しま す。NetApp HCI / SolidFire バックエンドを使用する場合は、ボリューム名が一意であることを確認してくだ さい。ボリューム名が重複している場合は、ボリュームインポート機能で区別できるように、ボリュームを一 意の名前にクローニングします。

状況に応じて azure-netapp-files または gcp-cvs ドライバを使用する場合は、コマンドを使用します tridentctl import volume <backend-name> <volume path> -f /path/pvc.yaml か らKubernetesにボリュームをインポートしてAstra Tridentで管理。これにより、ボリューム参照が一意になり ます。

上記のコマンドを実行すると、 Astra Trident がバックエンド上にボリュームを検出し、サイズを確認しま す。設定された PVC のボリュームサイズが自動的に追加(必要に応じて上書き)されます。次に Astra Trident が新しい PV を作成し、 Kubernetes が PVC を PV にバインド

特定のインポートされた PVC を必要とするようにコンテナを導入した場合、ボリュームインポートプロセス によって PVC/PV ペアがバインドされるまで、コンテナは保留状態のままになります。PVC/PV ペアがバイ ンドされると、他に問題がなければコンテナが起動します。

# **OpenShift** サービスを導入します

OpenShift の付加価値クラスタサービスは、クラスタ管理者とホストされているアプリケーションに重要な機 能を提供します。これらのサービスが使用するストレージはノードローカルリソースを使用してプロビジョニ ングできますが、これにより、サービスの容量、パフォーマンス、リカバリ性、持続可能性が制限されること がよくあります。エンタープライズストレージアレイを活用してこれらのサービスに容量を提供することで、 劇的に向上したサービスを実現できます。ただし、すべてのアプリケーションと同様に、 OpenShift とストレ ージ管理者は、緊密に連携してそれぞれに最適なオプションを決定する必要があります。Red Hat のドキュ メントは、要件を決定し、サイジングとパフォーマンスのニーズを確実に満たすために大きく活用する必要が あります。

レジストリサービス

レジストリのストレージの導入と管理については、に記載されています ["netapp.io](https://netapp.io/) [のコ](https://netapp.io/)[マ](https://netapp.io/)[ンドです](https://netapp.io/)["](https://netapp.io/) を参照し てください ["](https://netapp.io/2017/08/24/deploying-the-openshift-registry-using-netapp-storage/)[ブログ](https://netapp.io/2017/08/24/deploying-the-openshift-registry-using-netapp-storage/)["](https://netapp.io/2017/08/24/deploying-the-openshift-registry-using-netapp-storage/)。

ロギングサービス

他の OpenShift サービスと同様に、ログ記録サービスは、 Ansible と、インベントリファイル(別名)で提供 される構成パラメータを使用して導入されますホスト。プレイブックに含まれています。ここでは、 OpenShift の初期インストール時にロギングを導入し、 OpenShift のインストール後にロギングを導入すると いう、 2 つのインストール方法について説明します。

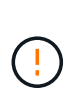

Red Hat OpenShift バージョン 3.9 以降、データ破損に関する懸念があるため、記録サービスに NFS を使用しないことを公式のドキュメントで推奨しています。これは、 Red Hat 製品のテス トに基づいています。ONTAP の NFS サーバにはこのような問題はなく、簡単にロギング環境 をバックアップできます。ロギングサービスには最終的にどちらかのプロトコルを選択する必 要がありますが、両方のプロトコルがネットアッププラットフォームを使用する場合に適して いることと、 NFS を使用する理由がないことを確認してください。

ロギングサービスでNFSを使用する場合は、Ansible変数を設定する必要があります openshift enable unsupported configurations 終了: true インストーラが失敗しないようにしま す。

はじめに

ロギングサービスは、必要に応じて、両方のアプリケーションに導入することも、 OpenShift クラスタ自体の コア動作に導入することもできます。操作ログを配置する場合は、変数を指定します openshift logging use ops として `true`サービスのインスタンスが2つ作成されます。操作のロギング インスタンスを制御する変数には「 ops 」が含まれ、アプリケーションのインスタンスには含まれません。

導入方法に基づいて Ansible 変数を設定することは、基盤のサービスが正しいストレージを利用できるように するために重要です。各導入方法のオプションを見てみましょう。

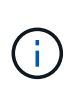

以下の表には、ロギングサービスに関連するストレージ構成に関連する変数のみが含まれてい ます。その他のオプションは、で確認できます ["Red Hat OpenShift](https://docs.openshift.com/container-platform/3.11/install_config/aggregate_logging.html) [のロ](https://docs.openshift.com/container-platform/3.11/install_config/aggregate_logging.html)[ギ](https://docs.openshift.com/container-platform/3.11/install_config/aggregate_logging.html)[ングに](https://docs.openshift.com/container-platform/3.11/install_config/aggregate_logging.html)[関](https://docs.openshift.com/container-platform/3.11/install_config/aggregate_logging.html)[するド](https://docs.openshift.com/container-platform/3.11/install_config/aggregate_logging.html)[キ](https://docs.openshift.com/container-platform/3.11/install_config/aggregate_logging.html)[ュ](https://docs.openshift.com/container-platform/3.11/install_config/aggregate_logging.html) [メント](https://docs.openshift.com/container-platform/3.11/install_config/aggregate_logging.html)["](https://docs.openshift.com/container-platform/3.11/install_config/aggregate_logging.html) 導入環境に応じて、確認、設定、使用する必要があります。

次の表の変数では、入力した詳細を使用してロギングサービスの PV と PVC を作成する Ansible プレイブッ クが作成されます。この方法は、 OpenShift インストール後にコンポーネントインストールプレイブックを使 用するよりもはるかに柔軟性に劣るが、既存のボリュームがある場合はオプションとなります。

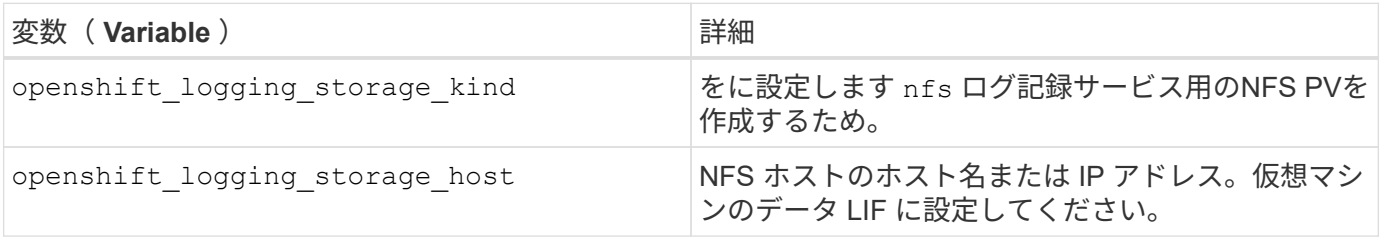

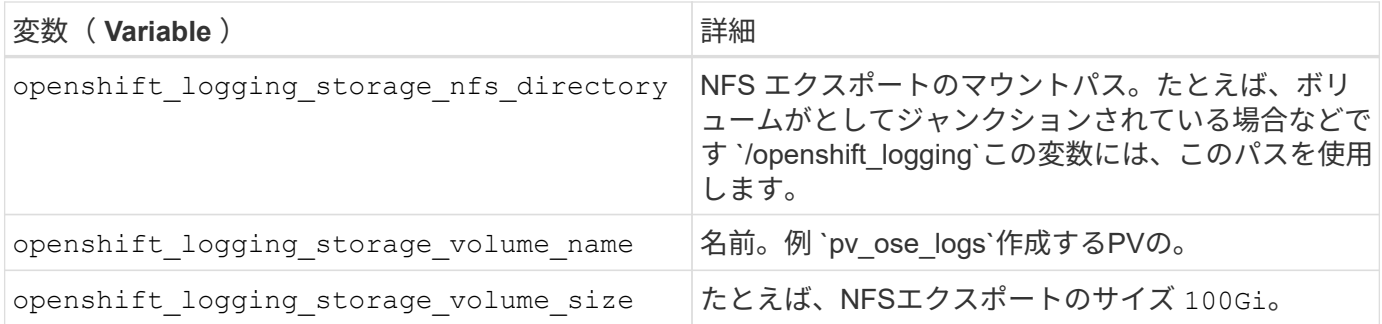

OpenShift クラスタがすでに実行中で、そのため Trident を導入して設定した場合、インストーラは動的プロ ビジョニングを使用してボリュームを作成できます。次の変数を設定する必要があります。

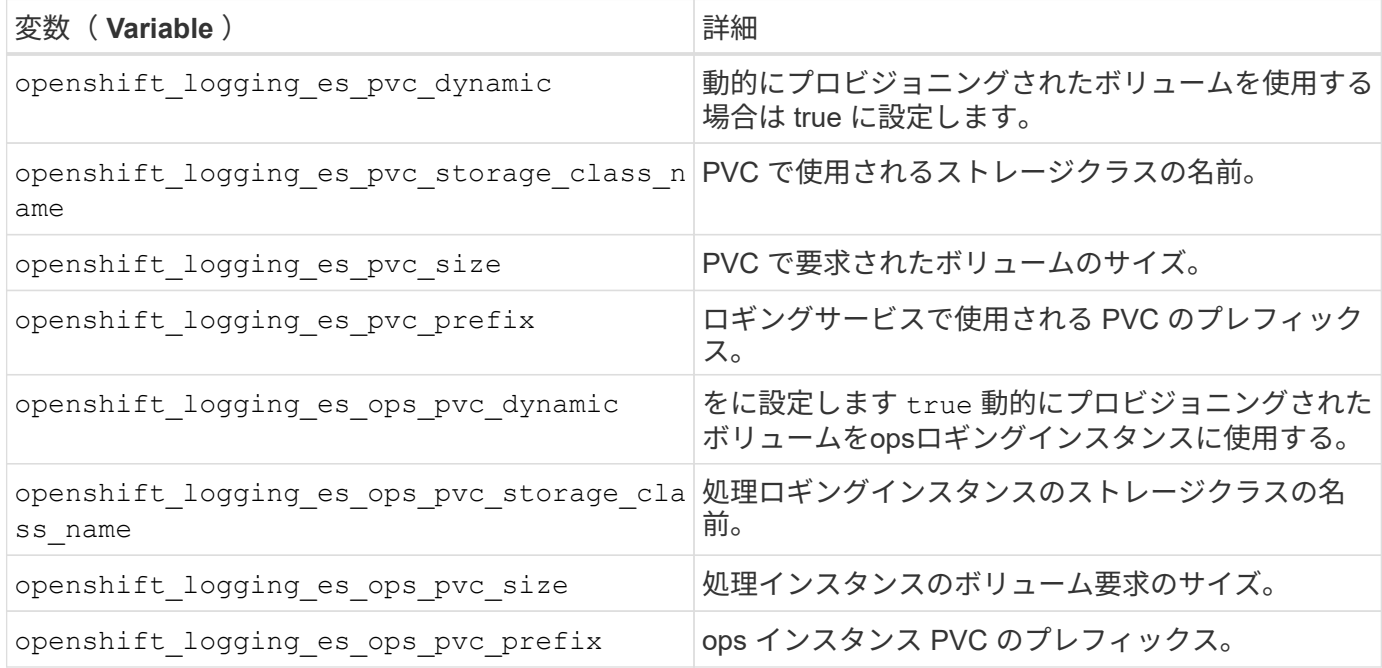

ロギングスタックを導入します

初期の OpenShift インストールプロセスの一部としてロギングを導入する場合、標準の導入プロセスに従うだ けで済みます。Ansible は、必要なサービスと OpenShift オブジェクトを構成および導入して、 Ansible が完 了したらすぐにサービスを利用できるようにします。

ただし、最初のインストール後に導入する場合は、コンポーネントプレイブックを Ansible で使用する必要が あります。このプロセスは、 OpenShift のバージョンが異なるためわずかに変更される場合があるので、必ず 読んで従うようにしてください ["Red Hat OpenShift Container Platform 3.11](https://docs.openshift.com/container-platform/3.11/welcome/index.html) [のド](https://docs.openshift.com/container-platform/3.11/welcome/index.html)[キ](https://docs.openshift.com/container-platform/3.11/welcome/index.html)[ュメント](https://docs.openshift.com/container-platform/3.11/welcome/index.html)["](https://docs.openshift.com/container-platform/3.11/welcome/index.html) 使用しているバ ージョンに対応した

指標サービス

この指標サービスは、 OpenShift クラスタのステータス、リソース利用率、可用性に関する重要な情報を管理 者に提供します。ポッドの自動拡張機能にも必要であり、多くの組織では、チャージバックやショーバックの アプリケーションに指標サービスのデータを使用しています。

ロギングサービスや OpenShift 全体と同様に、 Ansible を使用して指標サービスを導入します。また、ロギン グサービスと同様に、メトリックサービスは、クラスタの初期セットアップ時またはコンポーネントのインス トール方法を使用して運用可能になった後に導入できます。次の表に、指標サービスに永続的ストレージを設

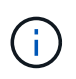

以下の表には、指標サービスに関連するストレージ構成に関連する変数のみが含まれていま す。このドキュメントには、他にも導入環境に応じて確認、設定、使用できるオプションが多 数あります。

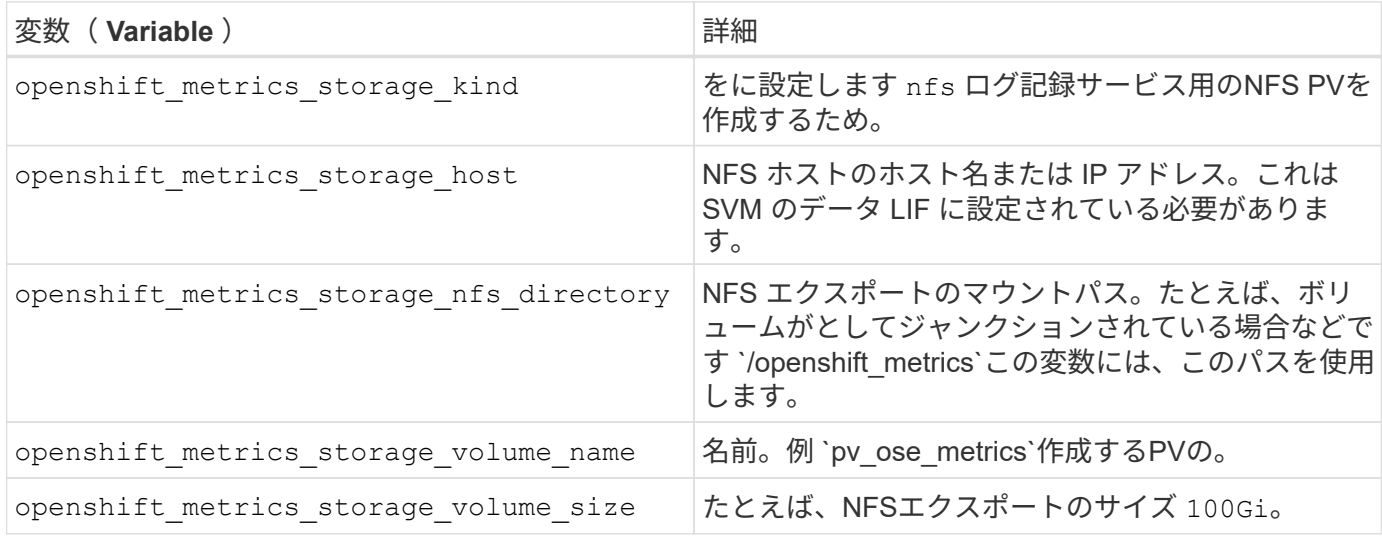

OpenShift クラスタがすでに実行中で、そのため Trident を導入して設定した場合、インストーラは動的プロ ビジョニングを使用してボリュームを作成できます。次の変数を設定する必要があります。

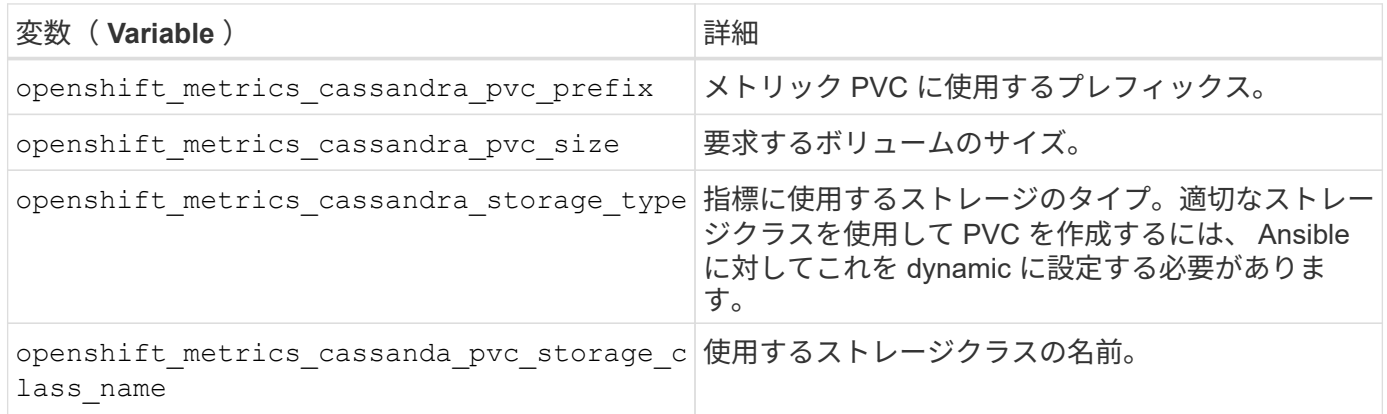

#### 指標サービスを導入する

ホスト / インベントリファイルに適切な Ansible 変数を定義して、 Ansible でサービスを導入しま す。OpenShift インストール時に導入する場合は、 PV が自動的に作成されて使用されます。コンポーネント プレイブックを使用して導入する場合、 OpenShift のインストール後に Ansible によって必要な PVC が作成 されます。また、 Trident 用のストレージをプロビジョニングしたあとにサービスを導入します。

上記の変数と導入プロセスは、 OpenShift の各バージョンで変更される可能性があります。必ず見直しを行っ てください ["RedHat OpenShift](https://docs.openshift.com/container-platform/3.11/install_config/cluster_metrics.html) [導入ガイド](https://docs.openshift.com/container-platform/3.11/install_config/cluster_metrics.html)["](https://docs.openshift.com/container-platform/3.11/install_config/cluster_metrics.html) をバージョンに合わせて設定し、環境に合わせて設定します。

<span id="page-19-0"></span>データ保護

NetApp のストレージ・プラットフォームが提供するデータ保護およびリカバリ機能のオプションについて説 明します。Astra Trident では、こうした機能の一部を活用できるボリュームをプロビジョニングできます。永 続性に関する要件があるアプリケーションごとに、データ保護とリカバリの戦略を用意しておく必要がありま す。

# をバックアップします etcd クラスタデータ

Astra Tridentは、Kubernetesクラスタのにメタデータを格納します etcd データベース:を定期的にバックア ップしてください etcd クラスタデータは、災害発生時にKubernetesクラスタをリカバリする際に重要です。

手順

1. 。 etcdctl snapshot save コマンドを使用すると、のポイントインタイムスナップショットを作成で きます etcd クラスタ:

```
sudo docker run --rm -v /backup:/backup \
  --network host \
  -v /etc/kubernetes/pki/etcd:/etc/kubernetes/pki/etcd \
--env ETCDCTL API=3 \
 registry.k8s.io/etcd-amd64:3.2.18 \
etcdctl --endpoints=https://127.0.0.1:2379  --cacert=/etc/kubernetes/pki/etcd/ca.crt \
  --cert=/etc/kubernetes/pki/etcd/healthcheck-client.crt \
--key=/etc/kubernetes/pki/etcd/healthcheck-client.key \
  snapshot save /backup/etcd-snapshot.db
```
このコマンドは、etcdコンテナをスピンアップしてetcd Snapshotを作成し、に保存します /backup ディ レクトリ。

2. 災害が発生した場合は、 etcd Snapshot を使用して Kubernetes クラスタをスピンアップできます。を使 用します etcdctl snapshot restore に作成された特定のSnapshotをリストアするコマンド /var/lib/etcd フォルダ。リストア後、を確認します /var/lib/etcd フォルダにが追加されました member フォルダ。次に、の例を示します etcdctl snapshot restore コマンドを実行します

etcdctl snapshot restore '/backup/etcd-snapshot-latest.db' ; mv /default.etcd/member/ /var/lib/etcd/

- 3. Kubernetes クラスタを初期化する前に、必要な証明書をすべてコピーしておきます。
- 4. を使用してクラスタを作成します --ignore-preflight-errors=DirAvailable—var-lib-etcd フ ラグ。
- 5. クラスタが起動したら、 kube-system ポッドが起動していることを確認します。
- 6. を使用します kubectl get crd Tridentで作成されたカスタムリソースが存在するかどうかを確認 し、Tridentオブジェクトを取得してすべてのデータが利用可能であることを確認するコマンド。

**ONTAP** スナップショットを使用して日付をリカバリします

Snapshot は、アプリケーションデータのポイントインタイムリカバリオプションを提供することで重要な役 割を果たします。ただし、スナップショットは単独ではバックアップされず、ストレージシステムの障害やそ の他の災害に対する保護は行われません。しかし、ほとんどのシナリオで、データをすばやく簡単にリカバリ できる便利な方法です。ONTAP Snapshot テクノロジを使用してボリュームのバックアップを作成する方法 とリストアする方法について説明します。

- Snapshotポリシーがバックエンドで定義されていない場合、デフォルトでが使用されます none ポリシー :そのため、 ONTAP では自動 Snapshot は作成されません。ただし、ストレージ管理者は、 ONTAP 管 理インターフェイスから手動で Snapshot を作成したり、 Snapshot ポリシーを変更したりできます。こ れは Trident の動作には影響しません。
- デフォルトでは、 snapshot ディレクトリは表示されません。これにより、を使用してプロビジョニング したボリュームの互換性を最大限に高めることができます ontap-nas および ontap-nas-economy ド ライバ。を有効にします .snapshot を使用するときのディレクトリ ontap-nas および ontap-naseconomy アプリケーションがスナップショットからデータを直接リカバリできるようにするドライバ。
- を使用して、以前のSnapshotに記録されている状態にボリュームをリストアします volume snapshot restore ONTAP CLIコマンド。Snapshot コピーをリストアすると、既存のボリューム構成は上書きされ ます。Snapshot コピーの作成後にボリューム内のデータに加えた変更はすべて失われます。

cluster1::\*> volume snapshot restore -vserver vs0 -volume vol3 -snapshot vol3\_snap\_archive

**ONTAP** を使用してデータをレプリケート

データのレプリケートは、ストレージアレイの障害によるデータ損失から保護する上で重要な役割を果たしま す。

ONTAP レプリケーションテクノロジの詳細については、を参照してください ["ONTAP](https://docs.netapp.com/ontap-9/topic/com.netapp.doc.dot-cm-concepts/GUID-A9A2F347-3E05-4F80-9E9C-CEF8F0A2F8E1.html) [のド](https://docs.netapp.com/ontap-9/topic/com.netapp.doc.dot-cm-concepts/GUID-A9A2F347-3E05-4F80-9E9C-CEF8F0A2F8E1.html)[キ](https://docs.netapp.com/ontap-9/topic/com.netapp.doc.dot-cm-concepts/GUID-A9A2F347-3E05-4F80-9E9C-CEF8F0A2F8E1.html) [ュメント](https://docs.netapp.com/ontap-9/topic/com.netapp.doc.dot-cm-concepts/GUID-A9A2F347-3E05-4F80-9E9C-CEF8F0A2F8E1.html)["](https://docs.netapp.com/ontap-9/topic/com.netapp.doc.dot-cm-concepts/GUID-A9A2F347-3E05-4F80-9E9C-CEF8F0A2F8E1.html)。

**SnapMirror Storage Virtual Machine** ( **SVM** )レプリケーション

を使用できます ["SnapMirror"](https://docs.netapp.com/ontap-9/topic/com.netapp.doc.dot-cm-concepts/GUID-8B187484-883D-4BB4-A1BC-35AC278BF4DC.html) 設定とそのボリュームを含む SVM 全体をレプリケートすること。災害が発生し た場合は、 SnapMirror デスティネーション SVM をアクティブ化してデータの提供を開始できます。システ ムがリストアされたら、プライマリに戻すことができます。

Astra Trident は、レプリケーション関係自体を構成できないため、ストレージ管理者は ONTAP の SnapMirror SVM レプリケーション機能を使用して、ボリュームをディザスタリカバリ( DR )デスティネー ションに自動的にレプリケートできます。

SnapMirror SVM レプリケーション機能を使用する場合や、現在この機能を使用している場合は、次の点を考 慮してください。

- SVM-DR が有効になっている SVM ごとに別個のバックエンドを作成する必要があります。
- レプリケートされたバックエンドを必要な場合を除き選択しないようにストレージクラスを設定する必要 があります。SVM DR をサポートするバックエンドにレプリケーション関係の保護をプロビジョニングす る必要がないボリュームがある場合、この問題を回避することが重要です。
- アプリケーション管理者は、データのレプリケーションに伴う追加のコストと複雑さを理解し、リカバリ プランを決定してから、データレプリケーションを利用する必要があります。
- SnapMirror デスティネーション SVM をアクティブ化する前に、スケジュールされたすべての SnapMirror 転送を停止し、実行中のすべての SnapMirror 転送を中止してレプリケーション関係を解除し、ソース

 $\left(\begin{smallmatrix} 1\ 1\end{smallmatrix}\right)$ 

SVM を停止してから、 SnapMirror デスティネーション SVM を起動します。

• Astra Trident では、 SVM の障害は自動では検出されない。そのため、障害が発生した場合は、管理者が を実行する必要があります tridentctl backend update 新しいバックエンドへのTridentのフェール オーバーをトリガーするコマンド。

SVM のセットアップ手順の概要を次に示します。

- ソースクラスタとデスティネーションクラスタ間にピア関係を設定します。
- を使用してデスティネーションSVMを作成します -subtype dp-destination オプション
- レプリケーションジョブスケジュールを作成して、必要な間隔でレプリケーションが実行されるようにし ます。
- を使用して、デスティネーションSVMからソースSVMへのSnapMirrorレプリケーションを作成します -identity-preserve true ソースSVM構成とソースSVMインターフェイスをデスティネーションに 確実にコピーするオプション。デスティネーション SVM から、 SnapMirror SVM レプリケーション関係 を初期化します。

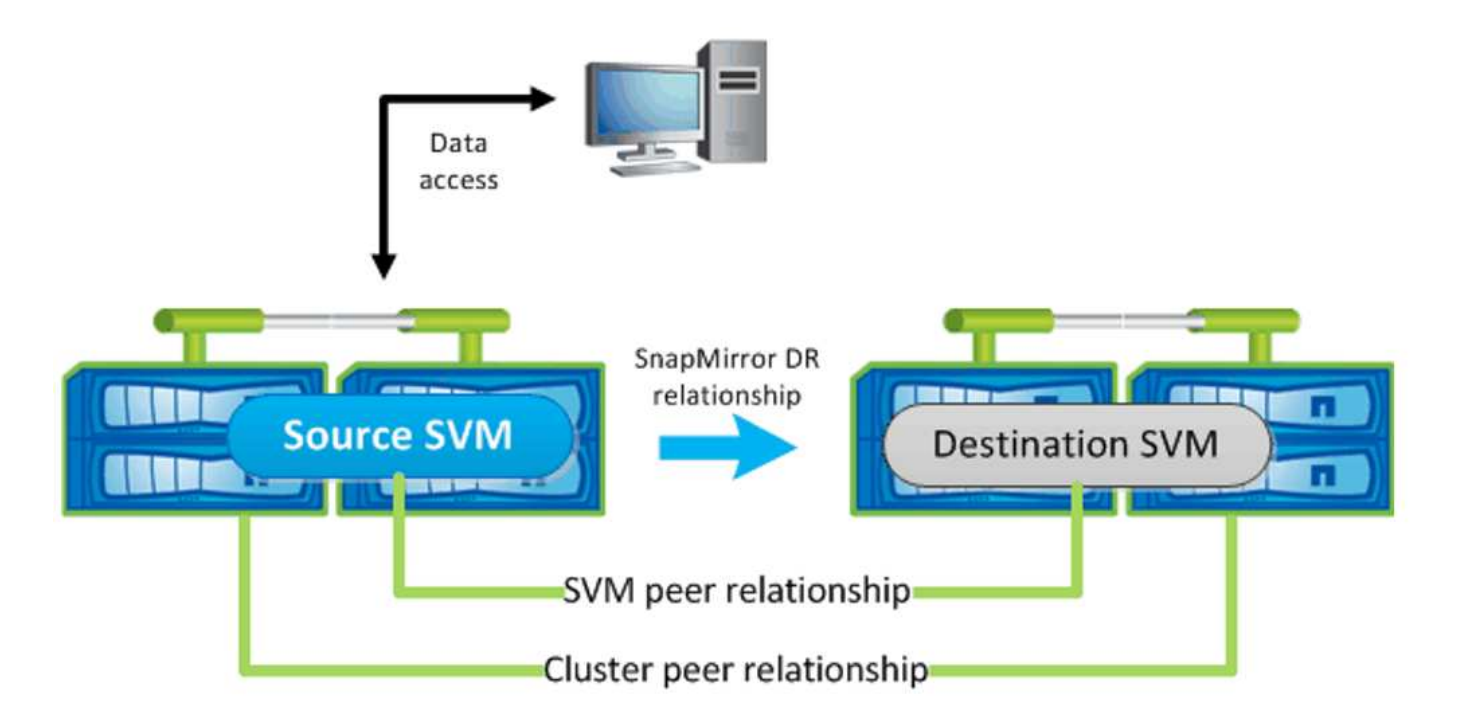

**Trident** のディザスタリカバリワークフロー

Astra Trident 19.07 以降では、 Kubernetes の SSD を使用して独自の状態を保存、管理していま す。Kubernetesクラスタを使用します etcd をクリックしてメタデータを格納します。ここで は、Kubernetesを使用することを前提としています etcd データファイルと証明書はネットアップFlexVolに 格納されています。この FlexVol は SVM にあり、 SVM の SnapMirror SVM-DR 関係はセカンダリサイトのデ スティネーション SVM と一緒にあります。

災害発生時に Astra Trident を使用して、単一のマスター Kubernetes クラスタをリカバリする手順を次に示し ます。

1. ソース SVM で障害が発生した場合は、 SnapMirror デスティネーション SVM をアクティブ化します。そ のためには、スケジュールされた SnapMirror 転送を停止し、実行中の SnapMirror 転送を中止して、レプ リケーション関係を解除し、ソース SVM を停止して、デスティネーション SVM を起動します。

- 2. デスティネーションSVMから、Kubernetesが含まれているボリュームをマウントします etcd マスターノ ードとしてセットアップされるホストのデータファイルと証明書。
- 3. Kubernetesクラスタに関連する必要な証明書をのにすべてコピーします /etc/kubernetes/pki そし てetcd member のファイル /var/lib/etcd。
- 4. を使用してKubernetesクラスタを作成します kubeadm init コマンドにを指定します --ignore -preflight-errors=DirAvailable—var-lib-etcd フラグ。Kubernetes ノードに使用するホスト 名は、ソースの Kubernetes クラスタと同じであることが必要です。
- 5. を実行します kubectl get crd コマンドを使用して、すべてのTridentカスタムリソースが稼働してい るかどうかを確認し、Tridentオブジェクトを取得して、すべてのデータが利用可能であることを確認しま す。
- 6. を実行して、必要なすべてのバックエンドを更新し、新しいデスティネーションSVM名を反映させます ./tridentctl update backend <br/> <br/> <br/>Abame> -f <br/> <br/><br/><br/>te> -n <namespace> コマンドを実行します

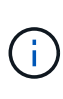

アプリケーション永続ボリュームの場合、デスティネーション SVM がアクティブ化される と、 Trident によってプロビジョニングされたすべてのボリュームがデータの提供を開始しま す。前述の手順に従って Kubernetes クラスタをデスティネーション側でセットアップした ら、すべての導入ポッドとポッドが開始され、コンテナ化されたアプリケーションは問題なく 実行されます。

**SnapMirror** ボリュームのレプリケーション

ONTAP SnapMirror ボリュームレプリケーションはディザスタリカバリ機能です。この機能を使用すると、ボ リュームレベルでプライマリストレージからデスティネーションストレージにフェイルオーバーできま す。SnapMirror は、 Snapshot を同期することで、セカンダリストレージ上のプライマリストレージのボリュ ームレプリカまたはミラーを作成します。

ONTAP の SnapMirror ボリュームレプリケーションのセットアップ手順の概要を次に示します。

- ボリュームが配置されているクラスタとボリュームからデータを提供する SVM 間のピアリングを設定し ます。
- 関係の動作を制御する SnapMirror ポリシーを作成し、その関係の設定属性を指定します。
- を使用して、デスティネーションボリュームとソースボリューム間の SnapMirror 関係を作成します [snapmirror create コマンド^]を押して、適切なSnapMirrorポリシーを割り当てます。
- SnapMirror 関係の作成後、ソースボリュームからデスティネーションボリュームへのベースライン転送が 完了するように、関係を初期化します。

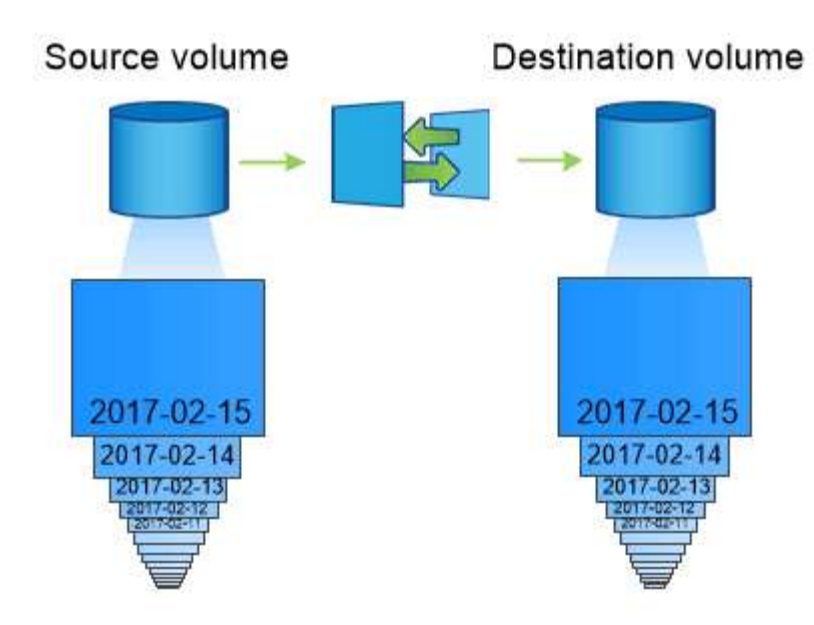

**Trident** の **SnapMirror** ボリュームディザスタリカバリワークフロー

Astra Trident で単一のマスター Kubernetes クラスタをリカバリする手順を次に示します。

- 1. 災害が発生した場合は、スケジュールされたすべての SnapMirror 転送を停止し、実行中のすべての SnapMirror 転送を中止します。デスティネーションボリュームが読み取り / 書き込み可能になるように、 デスティネーションボリュームとソースボリュームの間のレプリケーション関係を解除します。
- 2. デスティネーションSVMから、Kubernetesが含まれているボリュームをマウントします etcd ホストに保 存されるデータファイルと証明書で、マスターノードとして設定されます。
- 3. Kubernetesクラスタに関連する必要な証明書をのにすべてコピーします /etc/kubernetes/pki そし てetcd member のファイル /var/lib/etcd。
- 4. を実行してKubernetesクラスタを作成します kubeadm init コマンドにを指定します --ignore -preflight-errors=DirAvailable—var-lib-etcd フラグ。ホスト名はソースの Kubernetes クラ スタと同じにする必要があります。
- 5. を実行します kubectl get crd すべてのTridentカスタムリソースが稼働しているかどうかを確認する コマンドです。すべてのデータが利用可能かどうかを確認するためにTridentオブジェクトを取得します。
- 6. 前のバックエンドをクリーンアップし、 Trident に新しいバックエンドを作成します。デスティネーショ ン SVM の新しい管理 LIF とデータ LIF 、新しい SVM 名、パスワードを指定します。

アプリケーション永続ボリュームのディザスタリカバリワークフロー

次の手順は、災害発生時に SnapMirror デスティネーションボリュームをコンテナ化されたワークロードで使 用できるようにする方法を示しています。

- 1. スケジュールされたすべての SnapMirror 転送を中止し、実行中のすべての SnapMirror 転送を中止しま す。デスティネーションボリュームが読み取り / 書き込み可能になるように、デスティネーションボリュ ームとソースボリュームの間のレプリケーション関係を解除します。ソース SVM のボリュームにバイン ドされた PVC を使用していた環境をクリーンアップします。
- 2. 前述の手順に従ってデスティネーション側で Kubernetes クラスタをセットアップしたら、 Kubernetes ク ラスタから導入環境、 PVC 、 PV をクリーンアップします。
- 3. Trident で新しい管理 LIF とデータ LIF 、デスティネーション SVM の新しい SVM 名とパスワードを指定 して、新しいバックエンドを作成します。
- 4. Trident のインポート機能を使用して、必要なボリュームを、新しい PVC にバインドされた PV としてイ ンポートします。
- 5. 新しく作成した PVC を使用してアプリケーション展開を再展開します。

# **Element Snapshot** を使用してデータをリカバリします

ボリュームの Snapshot スケジュールを設定し、必要な間隔で Snapshot が作成されていることを確認して、 Element ボリューム上のデータをバックアップします。Snapshot スケジュールは、 Element UI または API を使用して設定します。現在、を使用してボリュームにSnapshotスケジュールを設定することはできません solidfire-san ドライバ。

データが破損した場合は、特定の Snapshot を選択し、 Element UI または API を使用してボリュームを手動 で Snapshot にロールバックできます。その Snapshot の作成後にボリュームに対して行われた変更はすべて 元に戻ります。

# <span id="page-25-0"></span>セキュリティ

ここに記載された推奨事項に従って、 Astra Trident のインストールを確実にセキュリティで保護してくださ  $U<sub>o</sub>$ 

# **Astra Trident** を独自のネームスペースで実行

アプリケーション、アプリケーション管理者、ユーザ、および管理アプリケーションが Astra Trident オブジ ェクト定義またはポッドにアクセスしないようにして、信頼性の高いストレージを確保し、悪意のあるアクテ ィビティをブロックすることが重要です。

他のアプリケーションやユーザをAstra Tridentから分離するには、Astra Tridentを必ず独自のKubernetesネー ムスペースにインストールしてください (trident)。Astra Trident を独自の名前空間に配置することで、 Kubernetes 管理担当者のみが Astra Trident ポッドにアクセスでき、名前空間 CRD オブジェクトに格納され たアーティファクト(バックエンドや CHAP シークレット(該当する場合)にアクセスできるようになりま す。Astra Tridentのネームスペースにアクセスできるのは管理者だけであることを確認してから、にアクセス できるようにしてください tridentctl アプリケーション:

# **ONTAP SAN** バックエンドで **CHAP** 認証を使用します

Astra Tridentは、ONTAP SANワークロードに対して(を使用して)CHAPベースの認証をサポート ontapsan および ontap-san-economy ドライバ)。ネットアップでは、ホストとストレージバックエンドの間の 認証に、双方向 CHAP と Astra Trident を使用することを推奨しています。

SANストレージドライバを使用するONTAP バックエンドの場合、Astra Tridentは双方向CHAPを設定し、を 使用してCHAPユーザ名とシークレットを管理できます tridentctl。を参照してください ["](https://docs.netapp.com/ja-jp/trident-2207/trident-use/ontap-san-prep.html)[こちらをご](https://docs.netapp.com/ja-jp/trident-2207/trident-use/ontap-san-prep.html)[覧](https://docs.netapp.com/ja-jp/trident-2207/trident-use/ontap-san-prep.html)[く](https://docs.netapp.com/ja-jp/trident-2207/trident-use/ontap-san-prep.html) [ださい](https://docs.netapp.com/ja-jp/trident-2207/trident-use/ontap-san-prep.html)["](https://docs.netapp.com/ja-jp/trident-2207/trident-use/ontap-san-prep.html) ONTAP バックエンドで Trident が CHAP を構成する方法をご確認ください。

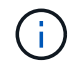

ONTAP バックエンドの CHAP サポートは Trident 20.04 以降で利用可能

# **NetApp HCI** および **SolidFire** バックエンドで **CHAP** 認証を使用します

ホストと NetApp HCI バックエンドと SolidFire バックエンドの間の認証を確保するために、双方向の CHAP を導入することを推奨します。Astra Trident は、テナントごとに 2 つの CHAP パスワードを含むシークレッ トオブジェクトを使用します。TridentをCSIプロビジョニングツールとしてインストールすると、CHAPシー クレットが管理され、に格納されます tridentvolume 対応するPVのCRオブジェクト。PV を作成すると、 CSI Astra Trident は CHAP シークレットを使用して iSCSI セッションを開始し、 CHAP を介して NetApp HCI および SolidFire システムと通信します。

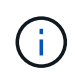

CSI Trident によって作成されたボリュームは、どのボリュームアクセスグループにも関連付け られていません。

CSI 以外のフロントエンドでは、ワーカーノード上のデバイスとしてのボリュームの接続は Kubernetes で処 理されます。ボリュームの作成後、 Astra Trident が NetApp HCI / SolidFire システムに対して API 呼び出しを 実行し、テナントのシークレットがない場合はシークレットを取得します。Trident が Kubernetes にシークレ ットを渡します。各ノード上の kubelet は Kubernetes API を介してシークレットにアクセスし、ボリューム にアクセスする各ノードとボリュームが配置されている NetApp HCI / SolidFire システム間で CHAP を実行 / 有効化するために使用します。

### **Astra Trident**と**NVE**および**NAE**の相互運用性

NetApp ONTAP は、保管データの暗号化を提供し、ディスクが盗難、返却、転用された場合に機密データを 保護します。詳細については、を参照してください ["NetApp Volume Encryption](https://docs.netapp.com/us-en/ontap/encryption-at-rest/configure-netapp-volume-encryption-concept.html) [の設定の](https://docs.netapp.com/us-en/ontap/encryption-at-rest/configure-netapp-volume-encryption-concept.html)[概](https://docs.netapp.com/us-en/ontap/encryption-at-rest/configure-netapp-volume-encryption-concept.html)[要](https://docs.netapp.com/us-en/ontap/encryption-at-rest/configure-netapp-volume-encryption-concept.html)["](https://docs.netapp.com/us-en/ontap/encryption-at-rest/configure-netapp-volume-encryption-concept.html)。

- NAEがバックエンドで有効になっている場合は、Astra Tridentでプロビジョニングされたすべてのボリュ ームがNAEに対応します。
- NAEがバックエンドで有効になっていない場合、NVE暗号化フラグをに設定していないかぎり、Astra TridentでプロビジョニングされたすべてのボリュームがNVE対応になります false バックエンド構成

NAE対応バックエンドのAstra Tridentで作成されるボリュームは、NVEまたはNAEで暗号化さ れている必要があります。

- $(i)$
- NVE暗号化フラグはに設定できます true Tridentバックエンド構成でNAE暗号化を無効に し、ボリューム単位で特定の暗号化キーを使用します。
- NVE暗号化フラグをに設定する false NAEが有効なバックエンドでは、NAEが有効なボリ ュームが作成されます。NAE暗号化を無効にするには、NVE暗号化フラグをに設定します false。
- 明示的にNVE暗号化フラグをに設定することで、Astra TridentでNVEボリュームを手動で作成できます true。

バックエンド構成オプションの詳細については、以下を参照してください。

- ["ONTAP](https://docs.netapp.com/us-en/trident/trident-use/ontap-san-examples.html) [の](https://docs.netapp.com/us-en/trident/trident-use/ontap-san-examples.html)[SAN](https://docs.netapp.com/us-en/trident/trident-use/ontap-san-examples.html)[構成オプション](https://docs.netapp.com/us-en/trident/trident-use/ontap-san-examples.html)["](https://docs.netapp.com/us-en/trident/trident-use/ontap-san-examples.html)
- ["ONTAP NAS](https://docs.netapp.com/us-en/trident/trident-use/ontap-nas-examples.html)[の確認オプション](https://docs.netapp.com/us-en/trident/trident-use/ontap-nas-examples.html)["](https://docs.netapp.com/us-en/trident/trident-use/ontap-nas-examples.html)

Copyright © 2024 NetApp, Inc. All Rights Reserved. Printed in the U.S.このドキュメントは著作権によって保 護されています。著作権所有者の書面による事前承諾がある場合を除き、画像媒体、電子媒体、および写真複 写、記録媒体、テープ媒体、電子検索システムへの組み込みを含む機械媒体など、いかなる形式および方法に よる複製も禁止します。

ネットアップの著作物から派生したソフトウェアは、次に示す使用許諾条項および免責条項の対象となりま す。

このソフトウェアは、ネットアップによって「現状のまま」提供されています。ネットアップは明示的な保 証、または商品性および特定目的に対する適合性の暗示的保証を含み、かつこれに限定されないいかなる暗示 的な保証も行いません。ネットアップは、代替品または代替サービスの調達、使用不能、データ損失、利益損 失、業務中断を含み、かつこれに限定されない、このソフトウェアの使用により生じたすべての直接的損害、 間接的損害、偶発的損害、特別損害、懲罰的損害、必然的損害の発生に対して、損失の発生の可能性が通知さ れていたとしても、その発生理由、根拠とする責任論、契約の有無、厳格責任、不法行為(過失またはそうで ない場合を含む)にかかわらず、一切の責任を負いません。

ネットアップは、ここに記載されているすべての製品に対する変更を随時、予告なく行う権利を保有します。 ネットアップによる明示的な書面による合意がある場合を除き、ここに記載されている製品の使用により生じ る責任および義務に対して、ネットアップは責任を負いません。この製品の使用または購入は、ネットアップ の特許権、商標権、または他の知的所有権に基づくライセンスの供与とはみなされません。

このマニュアルに記載されている製品は、1つ以上の米国特許、その他の国の特許、および出願中の特許によ って保護されている場合があります。

権利の制限について:政府による使用、複製、開示は、DFARS 252.227-7013(2014年2月)およびFAR 5252.227-19(2007年12月)のRights in Technical Data -Noncommercial Items(技術データ - 非商用品目に関 する諸権利)条項の(b)(3)項、に規定された制限が適用されます。

本書に含まれるデータは商用製品および / または商用サービス(FAR 2.101の定義に基づく)に関係し、デー タの所有権はNetApp, Inc.にあります。本契約に基づき提供されるすべてのネットアップの技術データおよび コンピュータ ソフトウェアは、商用目的であり、私費のみで開発されたものです。米国政府は本データに対 し、非独占的かつ移転およびサブライセンス不可で、全世界を対象とする取り消し不能の制限付き使用権を有 し、本データの提供の根拠となった米国政府契約に関連し、当該契約の裏付けとする場合にのみ本データを使 用できます。前述の場合を除き、NetApp, Inc.の書面による許可を事前に得ることなく、本データを使用、開 示、転載、改変するほか、上演または展示することはできません。国防総省にかかる米国政府のデータ使用権 については、DFARS 252.227-7015(b)項(2014年2月)で定められた権利のみが認められます。

#### 商標に関する情報

NetApp、NetAppのロゴ、<http://www.netapp.com/TM>に記載されているマークは、NetApp, Inc.の商標です。そ の他の会社名と製品名は、それを所有する各社の商標である場合があります。